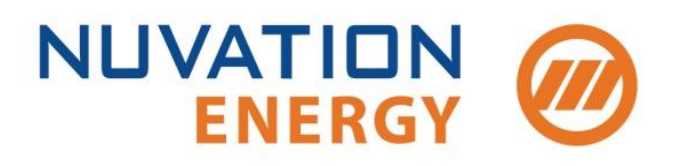

**Technical Support** support@nuvationenergy.com **Sales Inquiries** sales@nuvationenergy.com 855-261-0507

# **NUVATION BMS™**

Low-Voltage Battery Controller

# Firmware Reference Manual

2017-12-22, Rev. 1.6

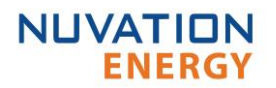

# **Table of Contents**

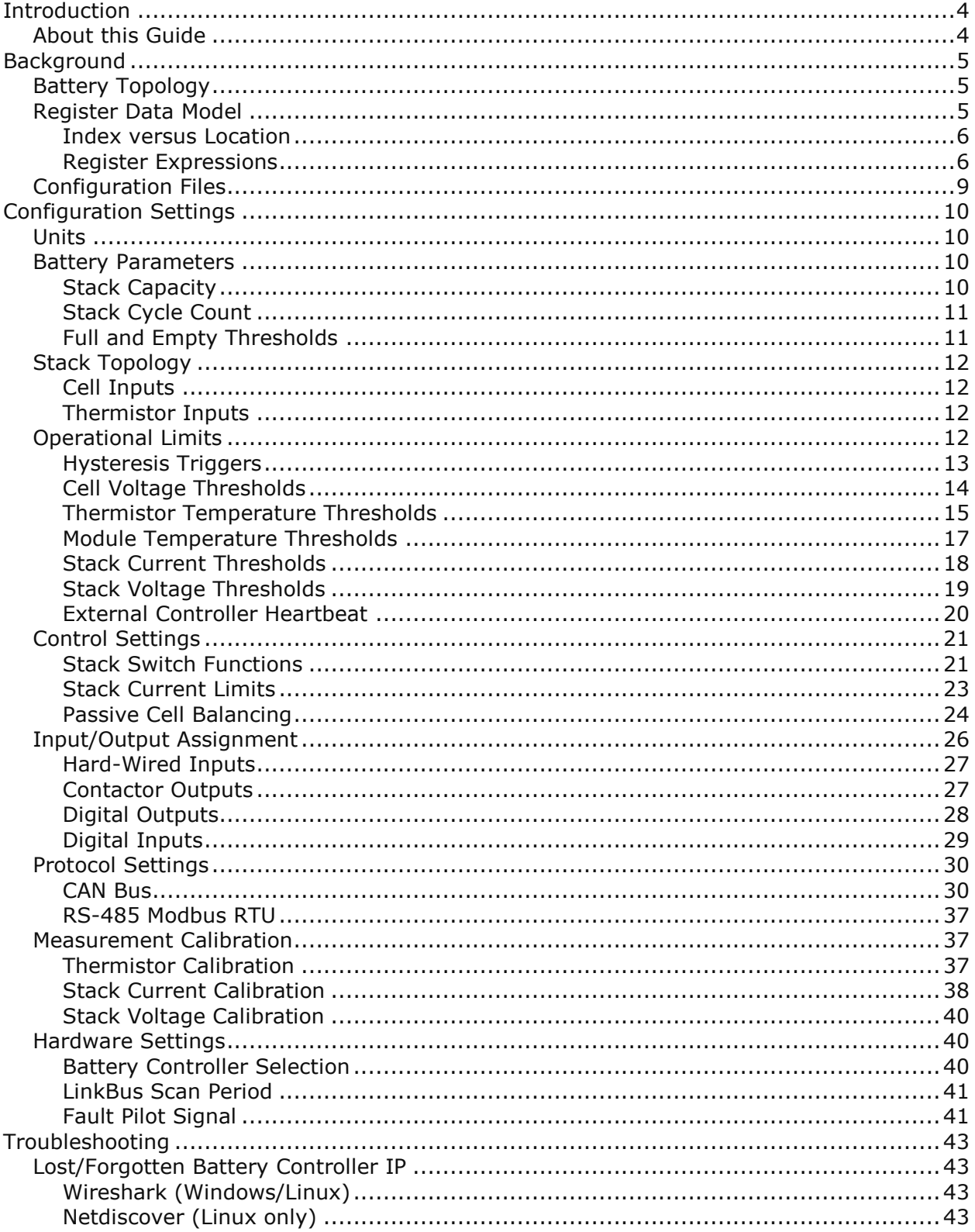

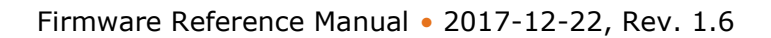

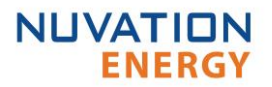

# List of Tables

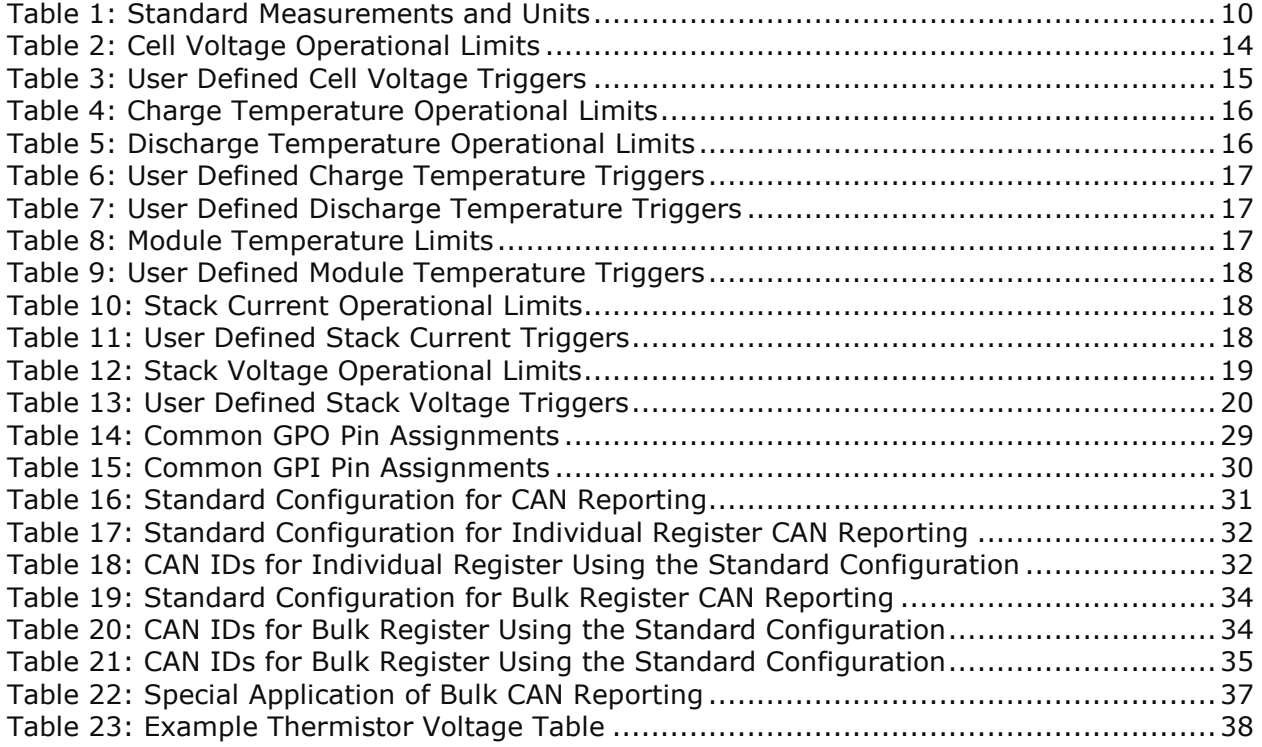

# List of Figures

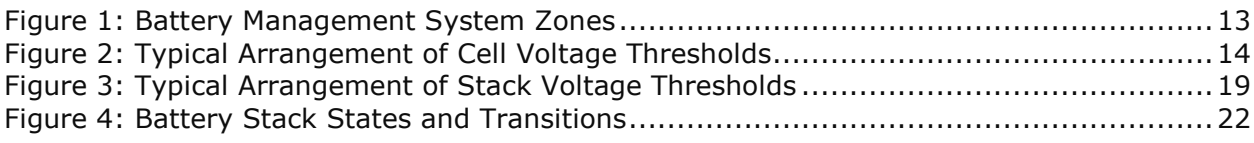

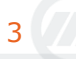

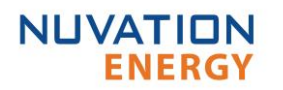

# <span id="page-3-0"></span>**Introduction**

Thank you for choosing the Nuvation BMS™ Low-Voltage Battery Controller.

The Low-Voltage Battery Controller is a member of the Nuvation BMS ™ product family intended for low-voltage applications under 60VDC. Two variants of the Battery Controller are available:

- NUV300-BC-12 Battery Controller with support for 12 cells and 8 thermistors
- NUV300-BC-16 Battery Controller with support for 16 cells and 8 thermistors

# <span id="page-3-1"></span>About this Guide

This manual describes the configuration settings of the Low Voltage Battery Controller firmware for a variety of BMS applications.

This document is designed as a companion to the quick start configuration file available from nCloud. Important terminology and concepts for Nuvation BMS ™ are reviewed. A detailed breakdown of configuration settings by major areas of interest is presented. The sections are designed to correspond in order and content to the layout of the example configuration file. This enables efficient cross referencing between the descriptions in this document and actual configuration examples.

**Note:** This document applies to the Nuvation BMS™ Ampere 17.12 release (firmware version 4.79.0). Content may be inaccurate or incomplete for other versions.

> We thrive on your feedback and what we build is driven by your input. Please submit support tickets to [support@nuvationenergy.com.](mailto:support@nuvationenergy.com)

> > 4

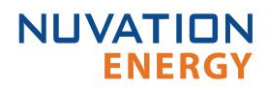

# <span id="page-4-0"></span>**Background**

Terminology and technical concepts critical to the operation and configuration of Nuvation BMS<sup>™</sup> are presented in this section.

# <span id="page-4-1"></span>Battery Topology

Energy Storage Systems are hierarchical in nature. Nuvation Energy has adopted the following definitions for battery pack topology:

## **Cell**

A Cell is the smallest unit of energy storage distinguishable by the BMS. One Cell, as defined from the perspective of the BMS, may actually consist of one or more electrochemical cells connected in parallel. This subtlety is reflected in the nomenclature for completeness. For example, a "1p" Cell refers to a single electrochemical cell, while a "2p" Cell refers to two electrochemical cells connected together in parallel. From the perspective of the BMS, these topologies appear identical except for the capacity of the Cells.

### **Group**

A Group is a set of Cells connected in series and managed together. For example, 12 "1p" Cells in series are referred to as a "12s1p" Group, while 16 "2p" Cells in series are referred to as a "16s2p" Group. Grouping of Cells is highly application-specific and is defined in how BMS hardware interfaces are physically wired up to Cells.

### **Stack**

A Stack is one or more Groups connected in series. For example, five "14s2p" Groups connected in series are referred as a "5g14s2p" Stack. This Stack may also be described as a "70s2p" Stack.

### **Bank**

A Bank is one or more stacks connected in parallel. For example, three "5g14s2p" Stacks are referred to as a "3x5g14s2p" Bank or simply a "3x70s2p" Bank.

### **Pack**

A Pack is one or more Banks connected in series.

# <span id="page-4-2"></span>Register Data Model

Nuvation BMS™ implements all data storage and processing using two important software building blocks

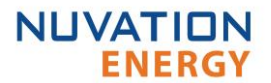

### **Register**

A register is the fundamental unit of data storage within the system. Each register has a unique name and associated type that defines how the value is interpreted. Registers range in size from as small as one byte up to as large as eight bytes.

### **Component**

A component combines a set of related registers with processing rules that operate on those registers to implement a particular BMS function for the system. A given component may have many instances throughout the system. In this case, its associated registers will have the same number of instances.

Complex behavior within the system is achieved by connecting multiple components together, either through configuration or through hard-wired connections in the firmware itself.

Configuration for a system is completely determined by the state of all configuration registers present within the system. Configuration registers are persisted in non-volatile memory and are loaded automatically upon reset.

External protocols are implemented by mapping (and in some cases aggregating) the appropriate BMS registers to CAN bus messages or Modbus registers.

### <span id="page-5-0"></span>**Index versus Location**

Internally to the BMS firmware, all register indexing is zero-based. That is, if multiple instances of the same register are present, the first instance is always indexed at zero. This convention is reflected in all register expressions and configuration files.

Operator-facing tools such as the Operator Interface or the MESA Modbus models use onebased location identifiers to refer to physical, countable entities. For example, the location of the first cell within a stack is defined as CI 1, Cell 1 (it is the first cell in the first CI). The index of this first cell is defined as zero within the firmware.

### <span id="page-5-1"></span>**Register Expressions**

Registers are accessed by name in Nuvation BMS™ tools and configuration. Each register also has a unique address that is used internally within the BMS.

### *Single Register Instance*

This expression is used when assigning to or reading from a single register in the system and is of the form

component\_name.register\_name

Where

- component\_name is the name of the component within the system
- register name is the name of the register within the component

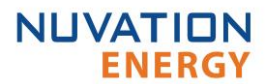

### *Range of Register Instances*

These expressions build on the single register references by adding an additional range expression in square brackets

component name[range expression].register name

The range\_expression may take any of the following forms

- index a single instance of component\_name.register\_name at index. Note that cell[0].voltage is equivalent to cell.voltage.
- start\_index:end\_index all instances from start\_index through end\_index. The expression cell[0:3].voltage expands into

cell[0].voltage cell[1].voltage cell[2].voltage cell[3].voltage

• start index:end index:block length - all instances from start index through end\_index within a repeating block of block\_length across all instances of the register. The expression cell[0:3:16].voltage expands into

cell[0].voltage cell[1].voltage cell[2].voltage cell[3].voltage cell[16].voltage cell[17].voltage cell[18].voltage cell[19].voltage cell[32].voltage cell[33].voltage cell[34].voltage cell[35].voltage cell[N-16].voltage cell[N-15].voltage cell[N-14].voltage cell[N-13].voltage

where N is the total number of instances of the register cell.voltage within the system.

7

• start\_index:end\_index:block\_length:block\_count - all instances from start\_index through end\_index within a repeating block of block\_length repeated block\_count times. The expression cell[0:3:16:2].voltage expands into

8

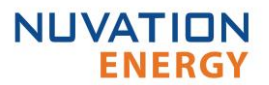

cell[0].voltage cell[1].voltage cell[2].voltage cell[3].voltage cell[16].voltage cell[17].voltage cell[18].voltage cell[19].voltage

In this case, only the first 2 blocks of 16 instances are included, rather than all blocks of 16 instances.

### *All Register Instances*

A compact syntax can be used to expand to all instances of a given register within the system. The expression

component name[\*].register name

expands to all instances of component\_name.register\_name within the system. For example, the expression cell[\*].voltage expands into

cell[0].voltage cell[1].voltage cell[2].voltage cell[3].voltage cell[4].voltage cell[5].voltage cell[6].voltage cell[7].voltage cell[8].voltage cell[9].voltage cell[10].voltage cell[11].voltage cell[12].voltage cell[13].voltage cell[14].voltage cell[15].voltage cell[16].voltage . . . cell[N-3].voltage cell[N-2].voltage cell[N-1].voltage

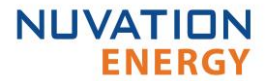

where N is the total number of instances of the register cell.voltage within the system.

### <span id="page-8-1"></span>*Register Address*

In some cases, it is necessary to use the address of a register as a configuration value for another register in the system. This is required when assigning input and output pins to functions within the BMS, for example.

The expression

@component\_name.register\_name

expands to the address of the register in the system. The single-instance range expression may be used for register addresses. For example

@component\_name[index].register\_name

expands to the address of component\_name.register\_name at index in the system.

# <span id="page-8-0"></span>Configuration Files

Configuration is stored externally to Nuvation BMS™ in a plain-text file. This file defines the state of configuration registers as required for a particular system.

The Operator Interface provides tools for uploading and downloading configuration files to and from Nuvation BMS<sup>™</sup> as a way to set or retrieve the state of all configuration registers.

The configuration file format is plain ASCII text with the following syntax

- Any lines starting with a leading '#' are treated as comments.
- Each non-comment line is treated as a register assignment statement.

A register assignment takes on the form register\_expression = value where

- register\_expression is one of the valid [Register Expressions](#page-5-1) previously defined.
- value is either a numerical constant, quoted string, IP address, or a valid [Register](#page-8-1)  [Address.](#page-8-1)

Any standard text editor can be used to edit configuration files (e.g. Windows Notepad, Notepad++, etc.).

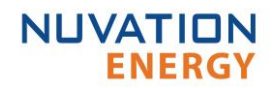

# <span id="page-9-0"></span>Configuration Settings

The following sections break down a complete system configuration into the major areas of responsibility.

# <span id="page-9-1"></span>Units

A standard set of units has been adopted for use within Nuvation BMS™ for the measurements and configuration settings. Unless otherwise noted, the units used within the firmware should be assumed as defined below.

<span id="page-9-4"></span>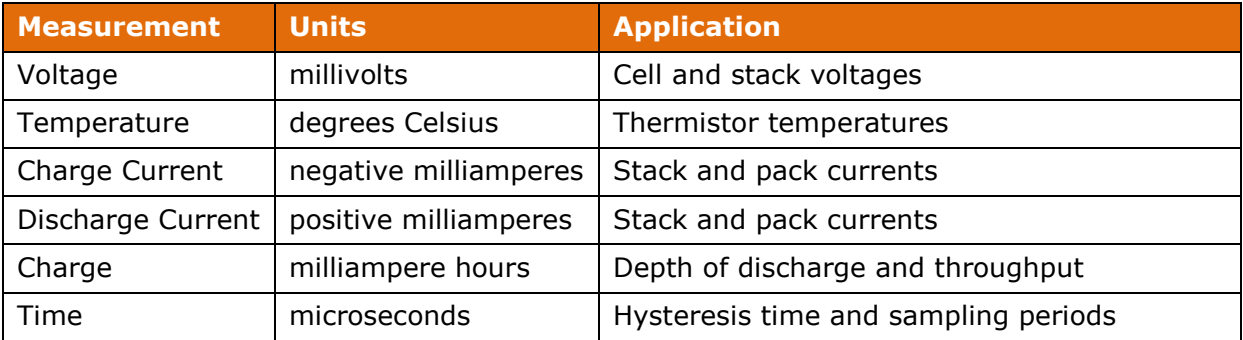

### **Table 1: Standard Measurements and Units**

Every register within the firmware has an associated type that defines the expected units for that register.

# <span id="page-9-2"></span>Battery Parameters

These following settings are used to configure State of Charge (SOC) and State of Health (SOH) algorithms for operation with a particular battery chemistry.

## <span id="page-9-3"></span>**Stack Capacity**

Battery stack capacity is defined as the total amount of charge that can be extracted from a battery stack when discharging from full to empty, assuming current limits are properly followed. Nominal (or design) capacity is configured as follows.

## **stack\_soc.nominal\_capacity**

- Nominal capacity of the battery stack
- Set to the capacity that would correspond to a full discharge

Note that the nominal capacity of the stack is identical to that of the cells used within the stack, where a cell may be one or more electro-chemical cells directly connected in parallel. The actual capacity of the battery stack may be less than this nominal capacity due to

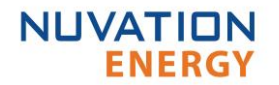

imbalances in SOC and capacity fade of the cells with usage. Correct configuration of the nominal capacity is essential for accurate SOC and SOH estimation.

### <span id="page-10-0"></span>**Stack Cycle Count**

In addition to the nominal capacity, the nominal cycle count for the battery stack is required for SOH estimation based upon cycle count.

### **stack\_soc.nominal\_cycle\_count**

- Set to the expected cycle life of the battery stack assuming full discharge cycles at the configured maximum operating current
- Set to zero to ignore cycle count for SOH

### <span id="page-10-1"></span>**Full and Empty Thresholds**

The full and empty thresholds correspond to the open-circuit voltages used to define a fully charged and fully discharged battery cell in operation. These thresholds should be defined with respect to the operational zone as configured for a particular application. This means these settings must be carefully aligned with current limits to ensure the SOC reported by the BMS correctly reflects the configured usable capacity of the battery. For battery chemistries that do not tolerate overcharge and make use of electrical balancing circuits to keep cells balanced (e.g. Lithium-Ion), the full and empty conditions are typically applied against the maximum and minimum cell voltages. But for chemistries that make use of overcharge during the charging process as a way to balance the stack (e.g. lead acid), the full and empty conditions are typically applied against the average cell voltage.

Nuvation BMS<sup>™</sup> supports definition of the empty and full conditions using either or both min/max and average cell voltages, as configured using the following registers.

### **stack\_soc.vfull**

- Defines fully charged maximum cell voltage for operation
- Set as per application requirements, or set to zero to disable

### **stack\_soc.vfullavg**

- Defines fully charged average cell voltage for operation
- Set as per application requirements, or set to zero to disable

### **stack\_soc.vempty**

- Defines fully discharged minimum cell voltage for operation
- Set as per application requirements, or set to zero to disable

### **stack\_soc.vemptyavg**

- Defines fully discharged average cell voltage for operation
- Set as per application requirements, or set to zero to disable

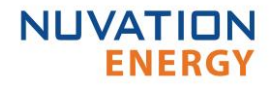

The empty and full thresholds must be carefully aligned with the maximum and minimum [Cell Voltage Thresholds](#page-13-0) and [Stack Voltage Thresholds](#page-18-0) for proper SOC operation. Typically, empty and full are set to the voltage where the corresponding current limit has fallen to C/20. In this case, empty will be set slightly above the minimum voltage and full will be set slightly below the maximum voltage.

# <span id="page-11-0"></span>Stack Topology

Configuring the battery stack topology requires that the following are specified:

- Which cell voltage taps are actually connected to cells
- Which thermistor inputs are actually connected to thermistors

## <span id="page-11-1"></span>**Cell Inputs**

The Battery Controller may be connected to fewer cells than the maximum supported number of cell inputs. The following registers are used to indicate which cells are actually present in the system. The index *n* is the zero-based index of the cell input.

### **cell[n].installed**

- Indicates a cell is physically connected
- Set to 1 if connected
- Set to 0 if not connected

### <span id="page-11-2"></span>**Thermistor Inputs**

The Battery Controller can connect to fewer than the maximum supported number of thermistors. The following registers are used to indicate which thermistors are actually present in the system. The index *n* is the zero-based index of the thermistor input.

### **therm[n].installed**

- Indicates a thermistor is physically connected
- Set to 1 if connected
- Set to 0 if not connected

# <span id="page-11-3"></span>Operational Limits

The operational limits of a battery stack are captured in the form of voltage, temperature, and current thresholds. These thresholds must be set correctly for your battery cells and DC bus system so that the BMS can

1. Gracefully control current during charging and discharging to keep the battery within normal operating limits.

# **NUVATION ENERGY**

- 2. Warn operators and external systems if the battery is not within normal operating limits
- 3. Disconnect the battery from the DC bus under a fault condition if the battery is approaching unsafe limits

The operating zone and safe zone are illustrated below graphically. The outermost box around the *Fault* state represents all possible states for the entire system (this is a boundary around a space that has many dimensions, not just two). The boundary around the *All Clear* state represents the subset of all system states that can be reached under normal, fully controlled operation. This is the operating zone. With proper configuration and functional control, a system should never leave the *All Clear* state. The boundary between the *Warning* state and the *Fault* state represents the threshold beyond which the system cannot be safely operated. That is, this is the edge of the safe zone.

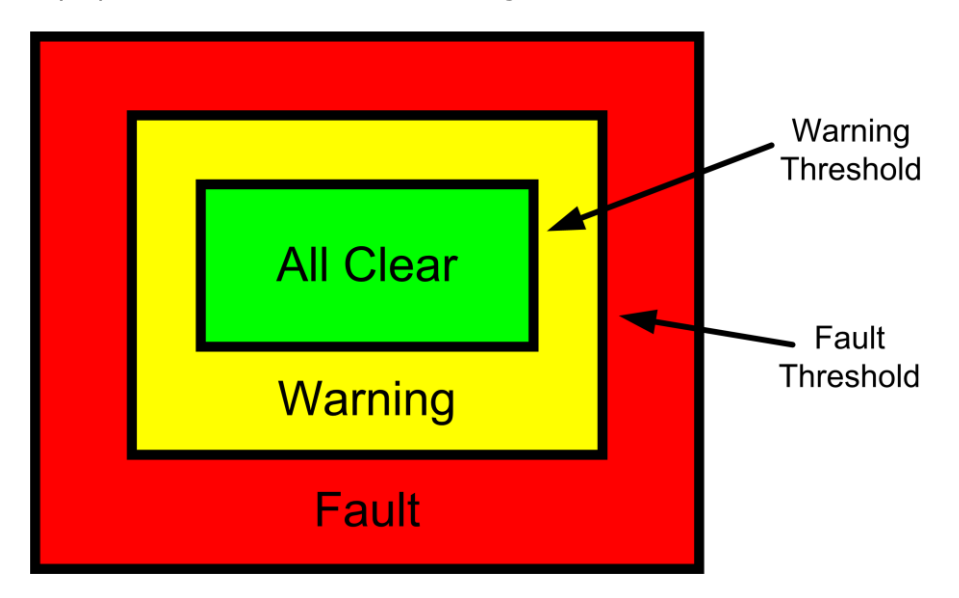

**Figure 1: Battery Management System Zones**

## <span id="page-12-1"></span><span id="page-12-0"></span>**Hysteresis Triggers**

The fundamental building block used to define thresholds throughout Nuvation BMS™ is the hysteresis trigger component. The following registers are used to configure each trigger discussed in the following sections.

## **trigger\_name.thresh**

The input must meet or exceed this threshold to trip the trigger

## **trigger\_name.time\_hyst**

- The elapsed time that the input must meet or exceed the threshold in order to trip the trigger
- Set to 0 to configure a trigger that trips instantly

## **trigger\_name.end\_time\_hyst**

The elapsed time that the input must recover (remain below the threshold) before the trigger will clear

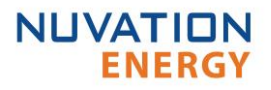

- Set to 0 to configure a trigger that clears instantly
- Set to  $> 0$  to configure a trigger that clears after the defined period of time

### **trigger\_name.latched**

- Set to 1 for latching trigger behavior
- Set to 0 for non-latching trigger behavior

### **trigger\_name.disabled**

- Set to 0 to enable the trigger
- Set to 1 to disable the trigger

Latching triggers remain tripped until explicitly cleared through an external request via the Operator Interface or a supported protocol. Non-latching triggers clear automatically after the appropriate end time hysteresis.

### <span id="page-13-0"></span>**Cell Voltage Thresholds**

The following diagram illustrates how current limits, SOC thresholds, and trigger thresholds are configured by cell voltage in typical applications. The horizontal axis represents cell voltage, increasing from left to right. The vertical axis represents the calculated current limit percentage, increasing from bottom to top.

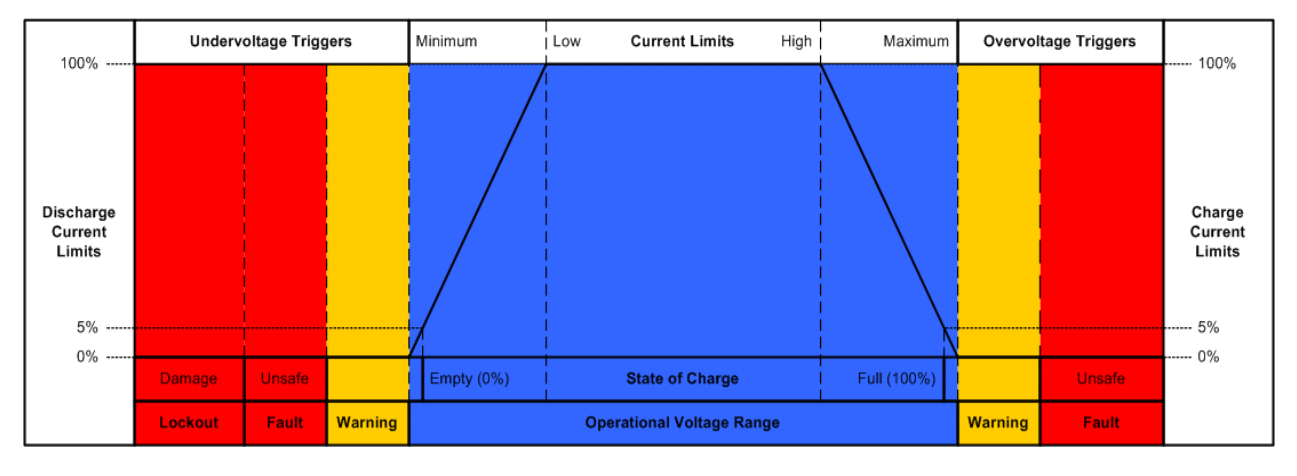

### **Figure 2: Typical Arrangement of Cell Voltage Thresholds**

<span id="page-13-2"></span>Most systems will make use of thresholds configured in the following order of decreasing cell voltage.

### **Table 2: Cell Voltage Operational Limits**

<span id="page-13-1"></span>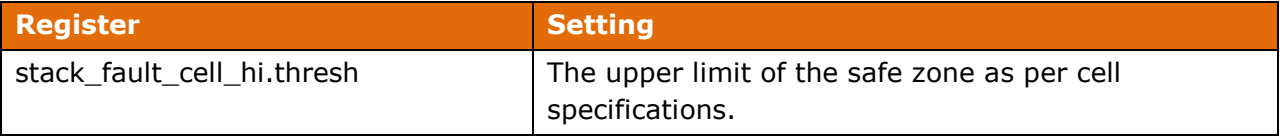

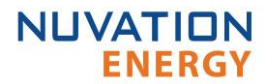

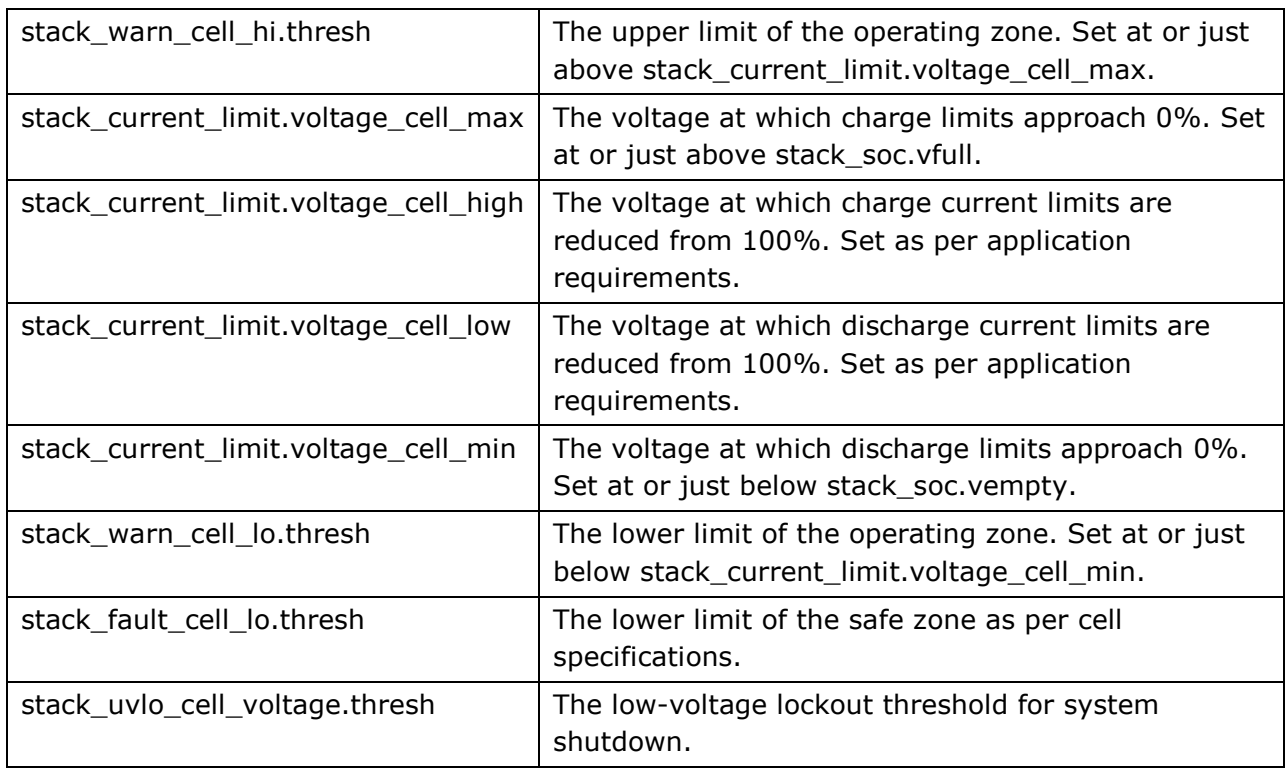

Note that the low-voltage lockout trigger itself does not guarantee the BMS will shutdown when a cell voltage drops below this level. The BMS must have appropriate power switching hardware driven off of this trigger for this shutdown to be functional. The Low-Voltage Battery Controller has this functionality built in, while the High-Voltage Stack Controller does not.

Typically, cell voltage warning triggers are configured as non-latching, while cell voltage fault triggers are configured as latching.

User-defined triggers are also available for high and low cell voltages.

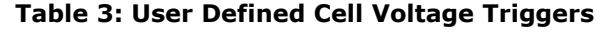

<span id="page-14-1"></span>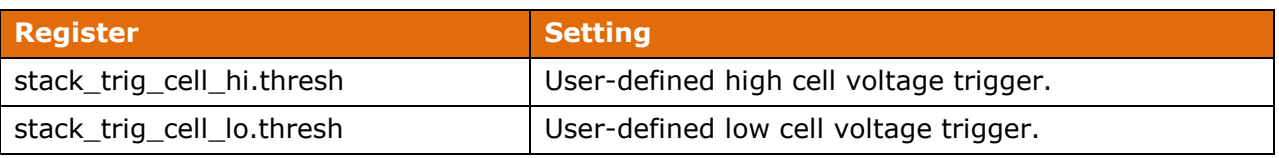

## <span id="page-14-0"></span>**Thermistor Temperature Thresholds**

Separate configuration thresholds are provided for charging and discharging as many cells have different temperature limits in these two modes of operation. Charge triggers will only trip while the stack is charging, while discharge triggers will only trip while the stack is discharging or resting.

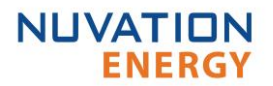

<span id="page-15-0"></span>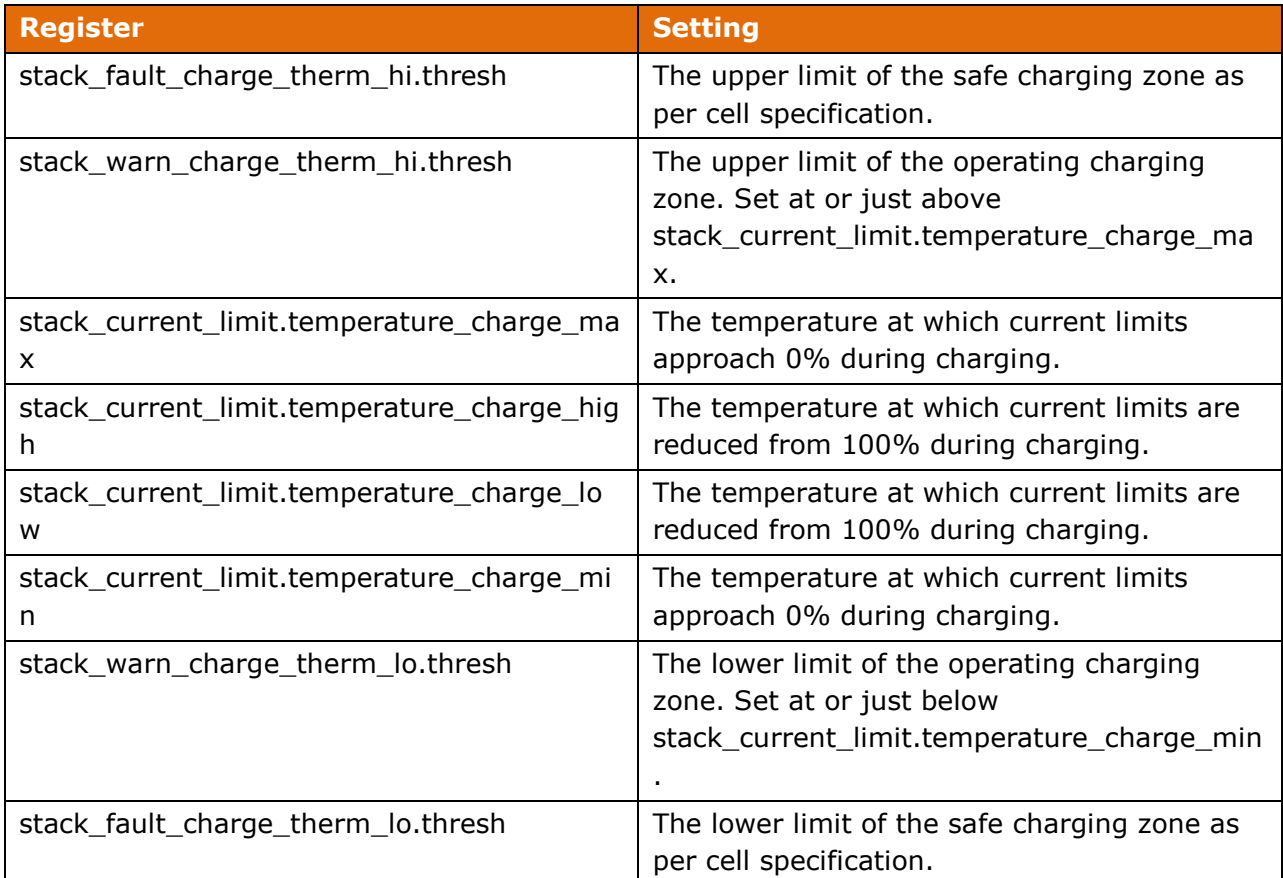

## **Table 4: Charge Temperature Operational Limits**

### **Table 5: Discharge Temperature Operational Limits**

<span id="page-15-1"></span>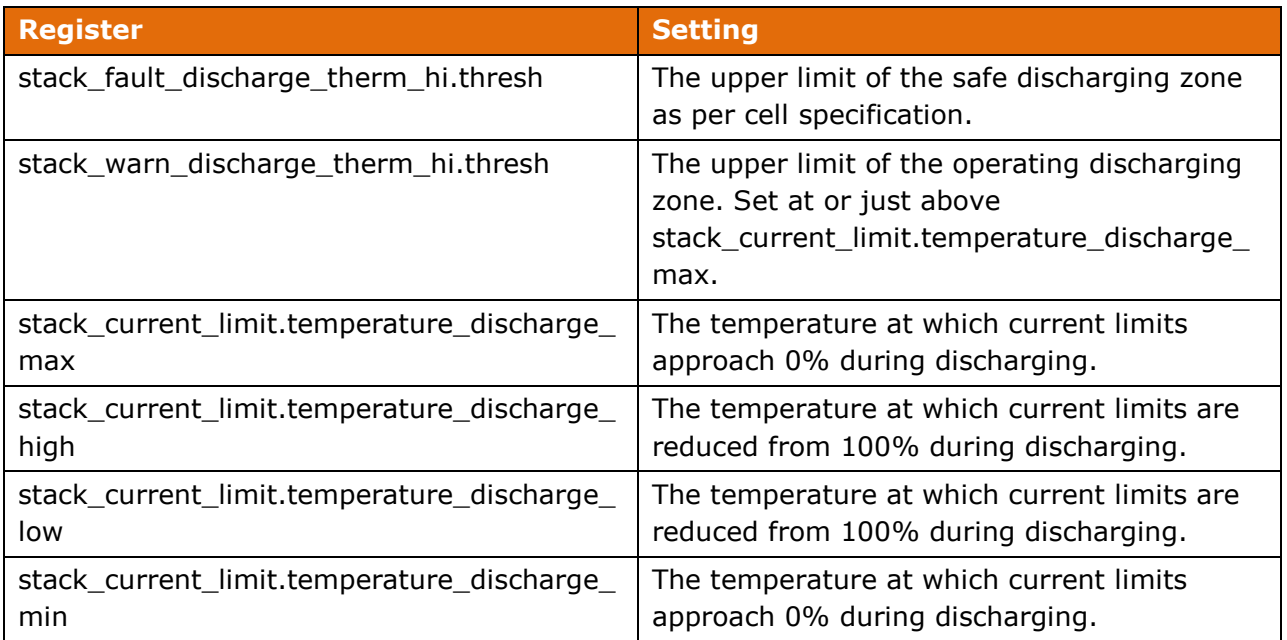

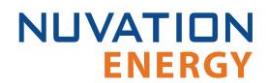

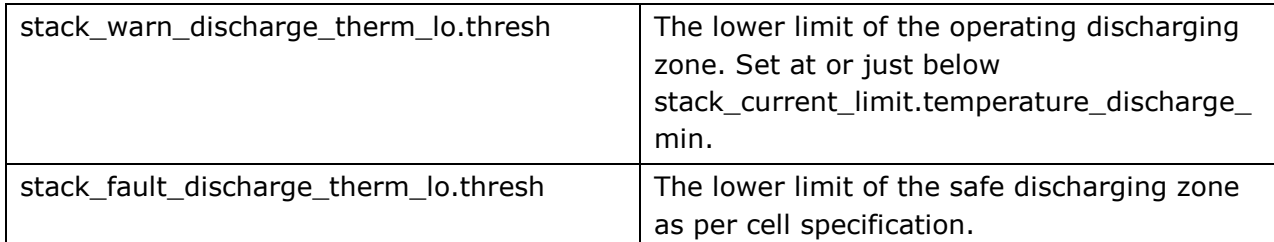

Typically, thermistor temperature warning triggers are configured as non-latching, while thermistor temperature fault triggers are configured as latching.

User defined triggers are also available for high and low thermistor temperature during both charge and discharge.

## **Table 6: User Defined Charge Temperature Triggers**

<span id="page-16-1"></span>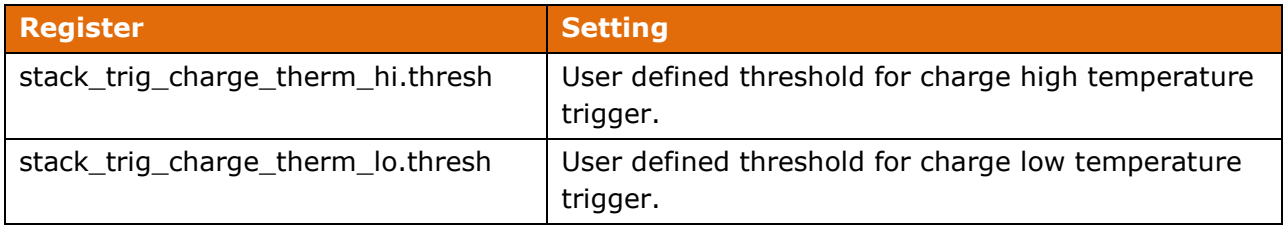

## **Table 7: User Defined Discharge Temperature Triggers**

<span id="page-16-2"></span>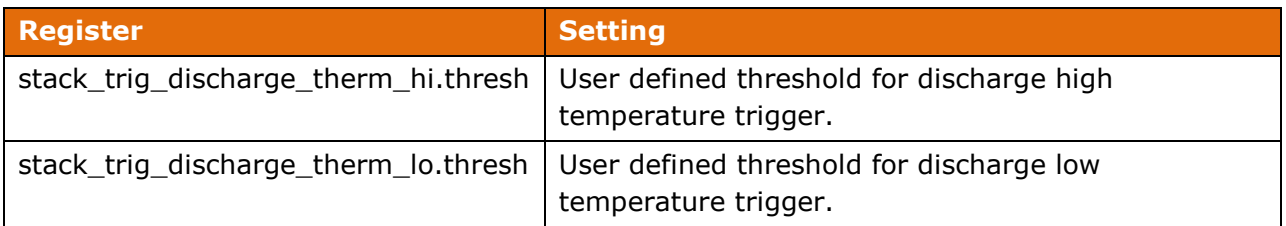

### <span id="page-16-0"></span>**Module Temperature Thresholds**

Nuvation BMS™ actively monitors the temperature of modules containing passive balancing circuits to avoid potential overheating. These trigger settings may be customized for applications that may require operational zones narrower than the defaults.

#### **Table 8: Module Temperature Limits**

<span id="page-16-3"></span>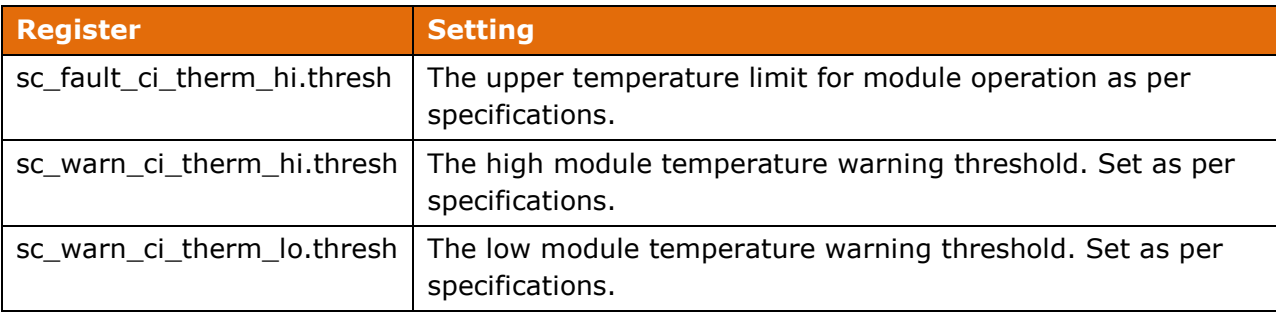

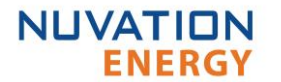

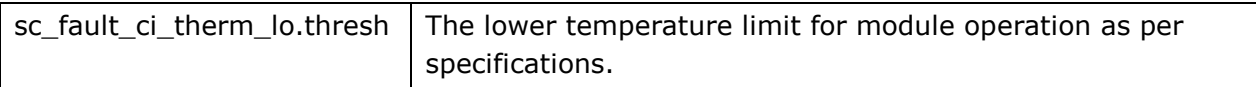

User defined triggers are also available for high and low module temperatures.

### **Table 9: User Defined Module Temperature Triggers**

<span id="page-17-1"></span>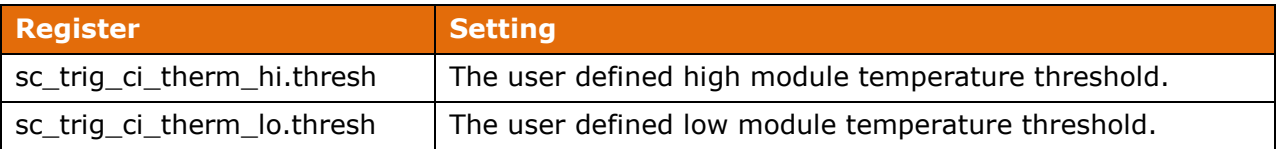

### <span id="page-17-0"></span>**Stack Current Thresholds**

The stack current thresholds are used to define the limits of the operational zone and safe zone for charge and discharge currents. These limits must factor in the specifications of the battery cells as well as the limits of any DC current-carrying paths in the stack.

### **Table 10: Stack Current Operational Limits**

<span id="page-17-2"></span>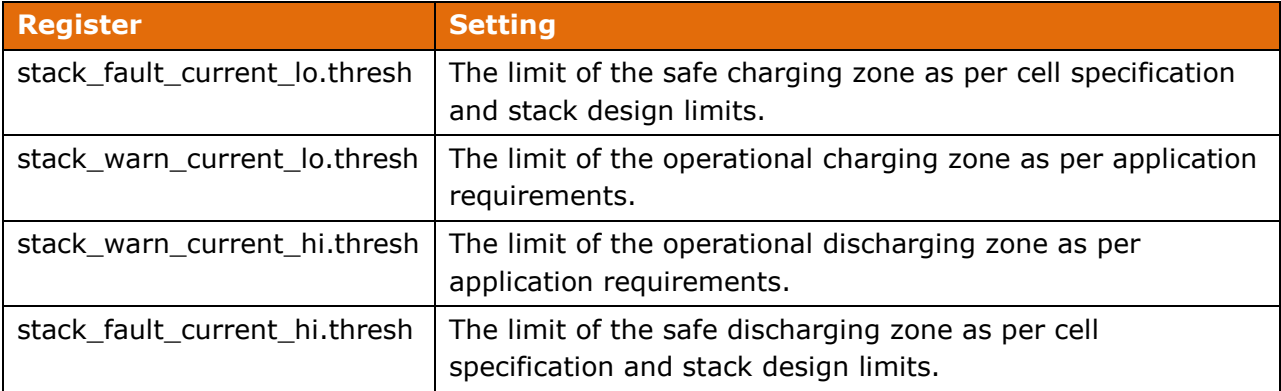

Typically, stack current warning triggers are configured as non-latching, while stack current fault triggers are configured as latching with a small amount of trip time hysteresis (e.g. no more than a few seconds).

User-defined triggers are also available for charge and discharge currents.

### **Table 11: User Defined Stack Current Triggers**

<span id="page-17-3"></span>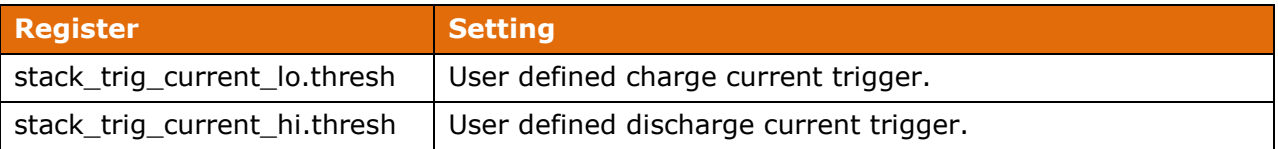

Note that charge current thresholds are specified as negative values while discharge current thresholds are specified as positive values.

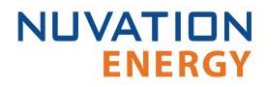

### <span id="page-18-0"></span>**Stack Voltage Thresholds**

The following diagram illustrates how current limits, SOC thresholds, and trigger thresholds are configured by stack voltage in typical applications. The horizontal axis represents total stack voltage, increasing from left to right. The vertical axis represents the calculated current limit percentage, increasing from bottom to top.

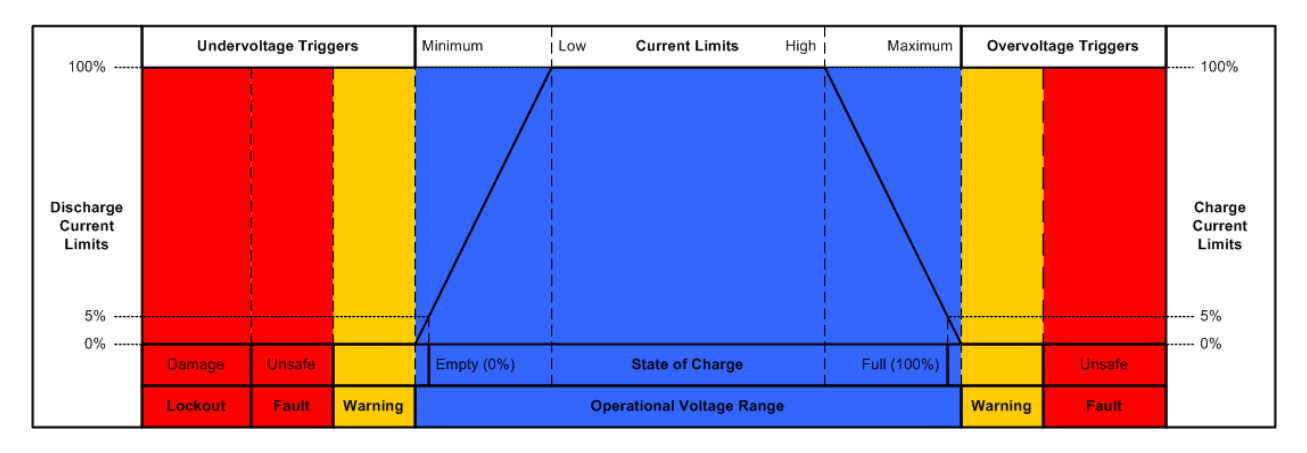

### **Figure 3: Typical Arrangement of Stack Voltage Thresholds**

<span id="page-18-2"></span>Stack voltage thresholds are used to define the operating voltage limits of the overall battery stack design. These thresholds are used to enforce the design limits of the battery stack or DC bus as a whole. For example, it may be necessary to limit the overall stack voltage within a certain limited range to maintain compatibility with a specific charger or inverter. Stack voltage limits also are used to ensure that average cell voltage is maintained within specified limits.

Most systems will make use of thresholds configured in the following order of decreasing stack voltage.

<span id="page-18-1"></span>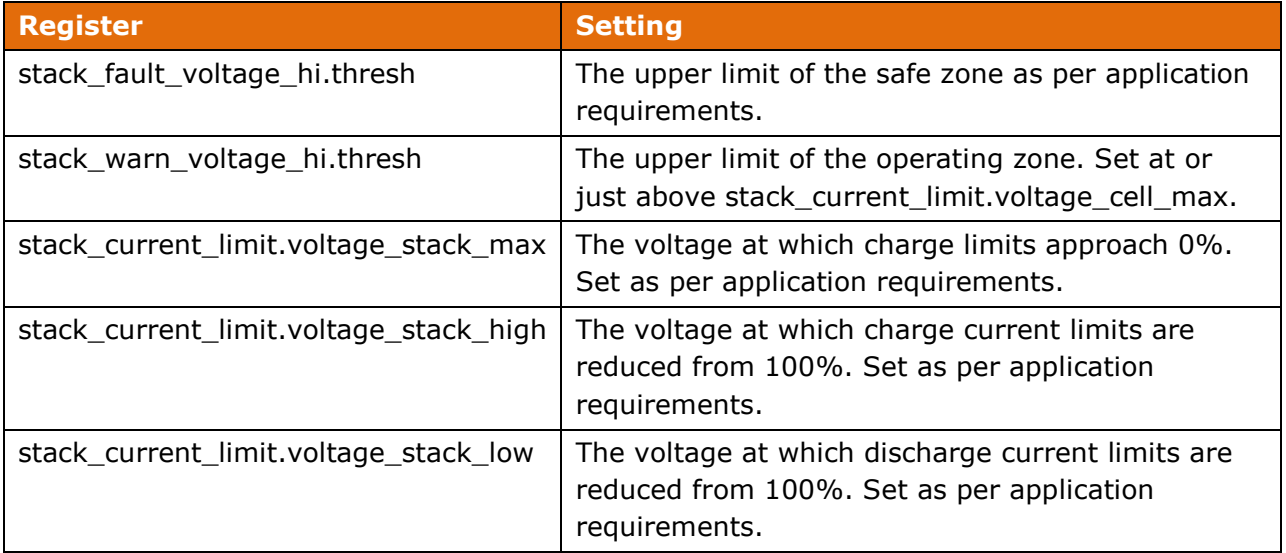

## **Table 12: Stack Voltage Operational Limits**

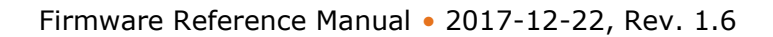

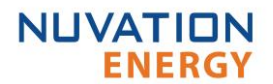

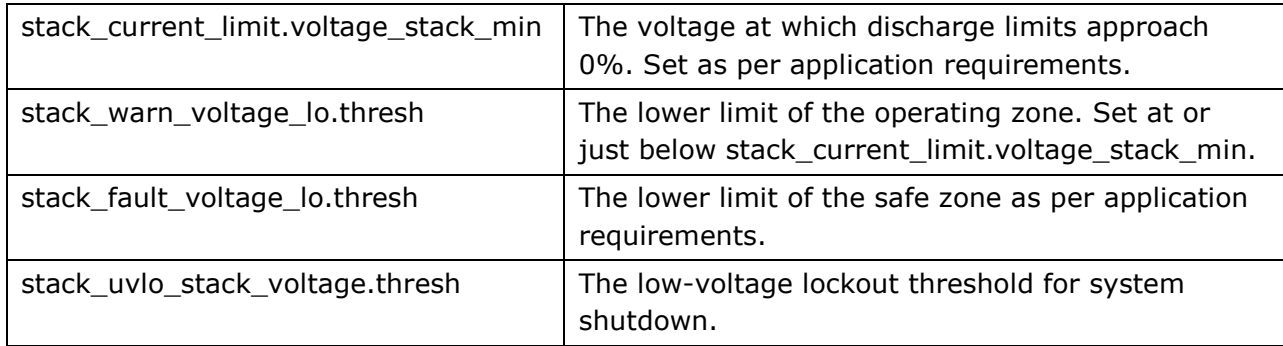

Note that the low-voltage lockout trigger itself does not guarantee the BMS will shutdown when the stack voltage drops below this level. The BMS must have appropriate power switching hardware driven off of this trigger for this shutdown to be functional. The Low-Voltage Battery Controller has this functionality built in, while the High-Voltage Stack Controller does not.

Typically, stack voltage warning triggers are configured as non-latching, while stack voltage fault triggers are configured as latching.

User-defined triggers are also available for high and low stack voltages.

### **Table 13: User Defined Stack Voltage Triggers**

<span id="page-19-1"></span>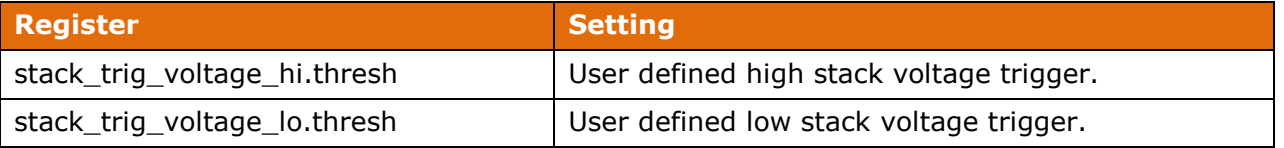

Since stack voltage is measured independently from individual cell voltages in Nuvation BMS<sup>™</sup>, another important configuration threshold is the limit for mismatch between the overall stack voltage measurement and the sum of individual cell voltages.

## **stack\_fault\_voltage\_sum.thresh**

- The upper limit of the safe voltage mismatch zone
- Set as per application requirements (typically a few percent of stack fault voltage hi.thresh)

### <span id="page-19-0"></span>**External Controller Heartbeat**

Nuvation BMS™ can be configured to require a heartbeat signal from an external controller in order to keep the stack online and out of fault state. A write to the MESA controller heartbeat register is expected at least once during the watchdog period. If a Grid Battery Controller (GBC) is in use, the GBC will write to this register to keep the stack out of fault state.

### **sc\_wdt.period**

• Trip time for watchdog if heartbeat disappears

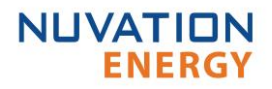

Set to 5 seconds or as per application requirements

### **sc\_fault\_wdt.disabled**

- Set to 0 to enable controller watchdog
- Set to 1 to disable controller watchdog

If this feature is not used, the watchdog fault should be disabled.

# <span id="page-20-0"></span>Control Settings

Nuvation BMS™ controls the current flowing through a battery stack

- 1. During connection or disconnection of the battery to prevent harmful transient current events
- 2. During operation of a connected battery to keep the battery within its operational limits
- 3. During operation of a battery to keep the individual cells at a balanced state of charge
- 4. During a fault condition in order to protect the battery

Control for cases (1) and (4) is achieved through external switching devices that are under the control of the BMS. This control is limited to hard switching. Control for case (2) is achieved through current limiting signals that are used by chargers and inverters to throttle current dynamically. Control for case (3) is implemented within the BMS itself through passive balancing loads that are under control of a configurable balancing algorithm.

### <span id="page-20-1"></span>**Stack Switch Functions**

Nuvation BMS™ defines three contactor switch functions for use within typical battery configurations:

- Pre-charge Switch Connected during pre-charge operation only. Disconnected under fault condition.
- Main Switch Connected after any pre-charge operation completes. Disconnected under fault condition.
- Stack Switch Connected whenever either the pre-charge switch or the main switch are connected. Disconnected under fault condition.

While a pre-charge contactor is optional, virtually all systems require a main contactor to protect the battery from unsafe conditions. A stack contactor is often used in conjunction with a main contactor to isolate the battery stack completely from the DC bus and provide a level of contactor redundancy.

Stack connection and disconnection sequencing is illustrated in the state diagram below.

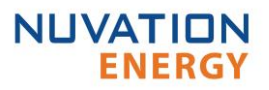

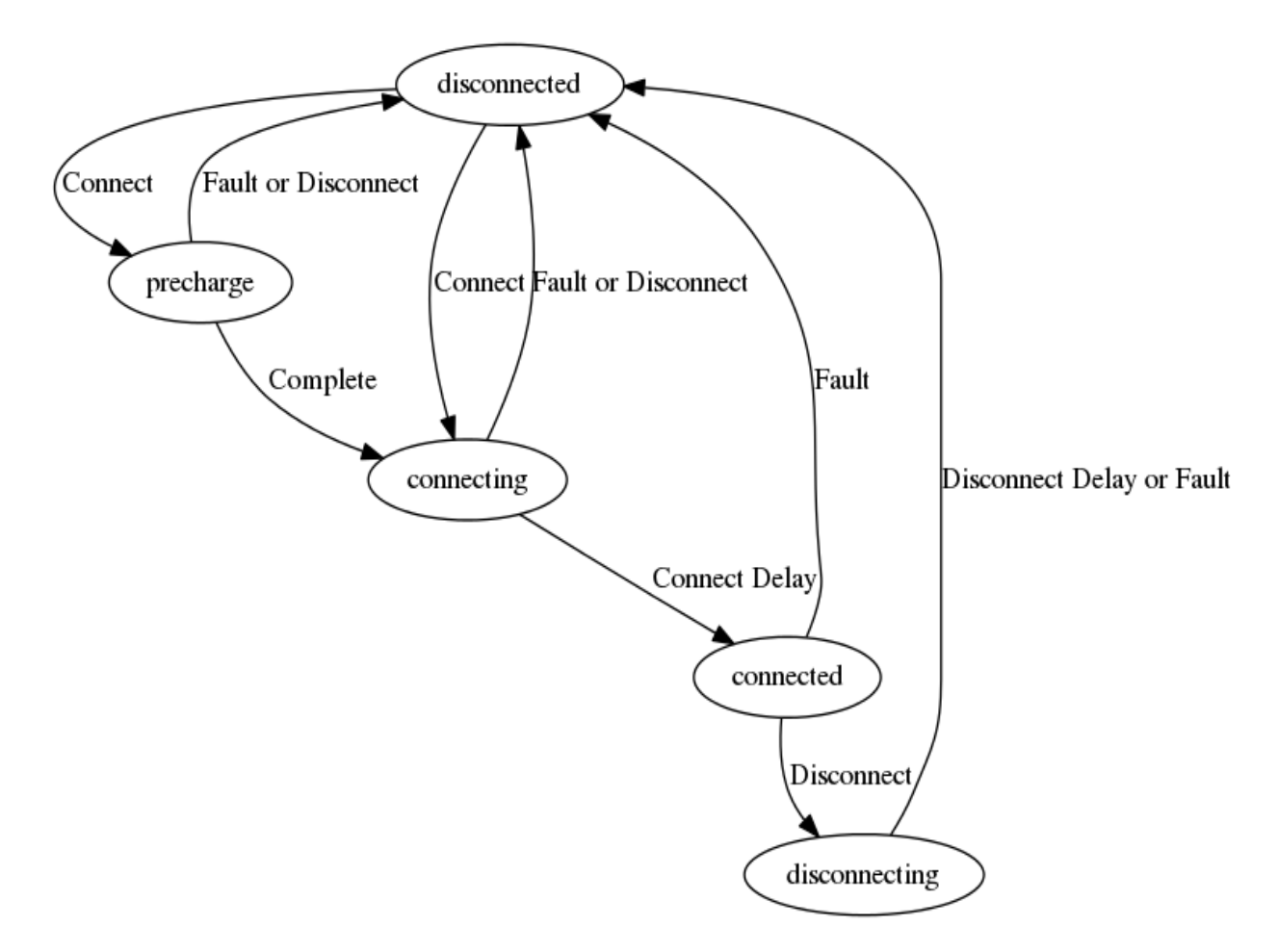

**Figure 4: Battery Stack States and Transitions**

<span id="page-21-0"></span>As a system is connected and disconnected from the DC bus, a configurable sequencing delay is inserted before and after the connected state. During the connected state, the BMS uses current limits to control current flowing into and out of the stack. During all other states, current limits are set to zero. This allows for graceful switching behavior with no current flow under normal connect and disconnect requests.

Note that the switch functions defined here must be mapped to appropriate outputs for use in an actual system. This process is covered in detail in the Input/Output Assignment section.

## *Pre-Charge Switch Settings*

If enabled, the pre-charge switch is engaged for a fixed (but configurable) amount of time during the pre-charge state. At the end of this period, the stack current is compared against a target threshold value to determine if the pre-charge operation was successful. Upon successful completion, the stack connection sequence continues. Upon failure, a pre-charge fault is tripped.

Pre-charge behavior is configured through the following registers as required for a particular application.

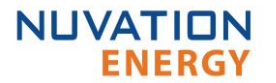

### **stack\_control.precharge\_delay**

- Determines the fixed amount of time the pre-charge path is energized.
- Set based upon pre-charge hardware power and thermal ratings.
- Set to zero to disable pre-charge.

### **stack\_control.precharge\_max\_current**

- Determines the maximum current flow at the end of precharge\_delay under which precharge can complete successfully.
- Set to ensure any in-rush currents upon main switch connection are within system ratings.
- Set to zero to disable pre-charge.

A pre-charge operation only completes successfully if the stack current magnitude falls below the maximum pre-charge current within the configured delay time.

#### *Sequencing Delays*

The following registers are used to configure the sequencing delays used before a stack enters the connected or disconnected state.

### **stack\_control.connect\_delay**

- The delay before the stack engages under safe conditions after a connect request.
- Typically this is under 5 seconds.

#### **stack\_control.disconnect\_delay**

- The delay before the stack disengages after a disconnect request.
- Typically this is under 5 seconds.

The disconnect switching delay only applies to disconnect requests. Under a fault condition, the stack is typically disconnected with little to no delay. This fault disconnect behavior is enforced through use of the Fault Pilot signal.

#### <span id="page-22-0"></span>**Stack Current Limits**

#### *Maximum Operating Currents*

The maximum continuous operating charge and discharge currents must be configured for current limiting to function properly. These values correspond to the current limit values that will be used during normal wide-open operation (no throttling).

### **stack\_current\_limit.max\_charge\_current**

Magnitude of maximum continuous operating charge current.

### **stack\_current\_limit.max\_discharge\_current**

Magnitude of maximum continuous operating discharge current.

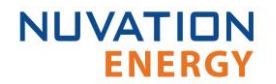

Note that the current limits given above are magnitudes only. That is, both charge and discharge current limits are positive.

### *Minimum Charge Current*

The minimum charge current is the constant charging current that should be applied as the battery reaches the end of its charge cycle. The BMS will ensure that the charge current limit does not fall below this minimum value until the battery has reached its maximum charging voltage.

### **stack\_current\_limit.min\_charge\_current**

- Minimum charge current to be applied at the end of charge cycle.
- Set as per battery manufacturer recommendations (typically below C/20).

This setting must be configured in conjunction with the full thresholds defined by [Stack](#page-9-3)  [Capacity.](#page-9-3) For example, the full voltage threshold will typically be set at a level that corresponds to a charge current limit that is above this minimum charge current.

#### *Current Limiting Response Times*

The current limiting control loop can be tuned for stable and responsive behavior in a variety of systems. Two independent settling times are provided to allow independent adjustment of the response to decreases in current limits (attack time) and increases in current limits (decay time).

### **stack\_current\_limit.attack\_settling\_time**

• Settling time for decreases in current limits (typically this should be no larger than 5- 10s).

#### **stack\_current\_limit.decay\_settling\_time**

Settling time for increases in current limits (typically this is on the order of 10x larger than attack\_settling\_time).

Since the attack time determines how quickly the system can respond before a potential fault conditions opens a switch, it is critical to have sufficient control bandwidth here to avoid tripping faults.

A non-zero settling time is critical in most applications to avoid oscillations in the presence of noise and other imperfections in high-power control of the DC current in the charger and/or inverter.

#### <span id="page-23-0"></span>**Passive Cell Balancing**

When multiple cells are connected in series to form a larger battery stack, it is important to ensure each cell is giving equal contributions to the system. The effects of a single low SOC or a single high SOC cell will dominate the performance of the large battery stack. The act of equalizing SOC of multiple series-connected cells is called balancing and there are many flavors of balancing. Nuvation BMS™ implements a passive balancing solution. Cells with high SOC are pulled low via bleed resistors which are enabled on a per-cell basis. Properly

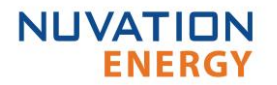

adjusting the algorithm settings for your cells is necessary to achieve a well-performing system.

A number of configurable settings are used to fine tune the passive balancing algorithm for voltage, temperature, current, and duty cycle.

The balancer must be enabled for balancing to take place.

### **stack\_cell\_balancer.enabled**

- Enables or disables balancing operation.
- Set to 1 to enable.
- Set to 0 to disable.

### *Cell Voltage Settings*

Both absolute and relative cell voltage thresholds are used to safely balance a stack of batteries:

- Minimum voltage: this absolute threshold determines the voltage below which a cell will not be balanced. This prevents over discharging in a system even with large imbalances.
- Delta voltage: this relative threshold is used to determine when a system is balanced. Balancing will take place when the difference between the highest and lowest cell is greater than or equal to this threshold.

## **stack\_cell\_balancer.minenablevoltage**

- Minimum voltage threshold for balancing.
- Typically, this is set higher than stack\_current\_limit.voltage\_cell\_high.

### **stack\_cell\_balancer.voltagedelta**

- Delta voltage threshold for balancing.
- Typically, this is set within 5-25mV.

If voltagedelta is set to zero, the system will continue balancing down all cells (even if the difference between min and max is zero) until they reach minenablevoltage. This mode can be used to passively balance all cells in a stack to a specific open-circuit voltage.

### *Temperature Settings*

An upper temperature limit is implemented to prevent BMS module overheating. If either of the following temperature thresholds are exceeded, balancing is disabled for all cells in the stack.

### **stack\_cell\_balancer.maxenabletemperature**

- The upper thermistor (ambient) temperature limit for balancing.
- Set as per application requirements.

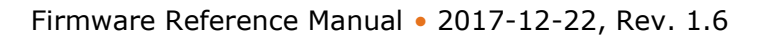

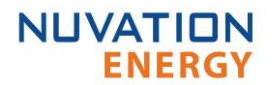

### **stack\_cell\_balancer.maxcienabletemperature**

- The upper BMS module (silicon) temperature limit for balancing.
- Set as per BMS module specifications or application requirements.

### *Current Settings*

Balancing enable thresholds based upon stack current allow the balancer to be fine-tuned to run during specific portions of the charge and discharge cycle.

### **stack\_cell\_balancer.minenablecurrent**

- The minimum current at which balancing remains enabled.
- This is typically set to a negative value to enable balancing below certain charge currents.

### **stack\_cell\_balancer.maxenablecurrent**

- The maximum current at which balancing remains enabled.
- This may be a negative or positive value depending upon application requirements.

The two most common use cases are:

- Balance only while charging. In this case, both the minimum and maximum current thresholds are set to negative values that correspond to the range of charge currents under which balancing should take place.
- Balance while charging and holding. In this case, the maximum current threshold is set to a slightly positive value so that the stack will balance when it is idle or disconnected. The level of discharge current flow tolerated during idle balancing is application specific and is thus configurable.

# <span id="page-25-0"></span>Input/Output Assignment

The Low-Voltage Battery Controller supports the following outputs and inputs:

- 4 contactor output drivers
- 4 general purpose digital outputs
- 1 internal Fault Pilot output signal
- 4 general purpose digital input
- 3 hard-wired digital inputs

The Nuvation BMS™ Fault Pilot signaling mechanism is a dedicated hardware path used to rapidly open the contactors in the case of a fault condition or processor failure. It is also used to drive the fault LED on the module. It is configurable for advanced applications that may not use default behavior.

The contactor outputs and general purpose digital inputs and outputs present on Nuvation BMS™ are implemented to allow for assignment of pin functions through configuration

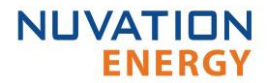

rather than through hard-wired implementation. This means that the pins connected to any external contactors, switches, or other digital inputs or outputs must be mapped in configuration to the appropriate BMS function for that system.

### <span id="page-26-0"></span>**Hard-Wired Inputs**

The Low-Voltage Battery Controller has 3 hard-wired digital inputs that enable specific BMS functions to be triggered from an external signal.

### *Fault Clear*

When the Fault Clear input to the BMS is asserted for a minimum duration of at least 200ms, the BMS will issue a Clear Fault operation. If all fault conditions within the BMS have been cleared by this action, the BMS can be commanded to close its contactors (or the contactors may automatically close if there was a prior request). If faults still exist after this action, the BMS will prevent the contactors from being closed. An operator will have to use the Modbus or HTTP interfaces to the BMS to determine the remaining faults in the system.

#### *Shutdown*

When the Shutdown input to the BMS is asserted for a minimum duration of 200ms but less than 5 seconds, the BMS will issue a shutdown command and disconnect its power. As part of the shutdown sequence, the BMS will command all contactors to open. The BMS will power off at the end of the shutdown sequence. This process should happen in less than three seconds. If the BMS fails to initiate the shutdown sequence, the Shutdown input can be asserted continuously for more than five seconds which will cause the BMS hardware to disconnect power.

#### *Factory Reset*

Factory reset loads the factory firmware image and erases the persistent configuration registers stored within the BMS. To perform a Factory Reset, first fully power off the Battery Controller. Short the Factory Reset (FAC\_RST#) input to one of the COMIO wires and boot the Battery Controller. The Factory Reset should continue to be shorted to COMIO for two (2) seconds, and then de-asserted (released from COMIO). The process of asserting Factory Reset and de-asserting it should all happen within the first ten (10) seconds of boot up. If successful, the Link Out (J1) LED will blink briefly. After the Link Out LED stops blinking, reboot the Battery Controller to complete the Factory Reset process.

The Factory Reset input to the BMS is read by the processor only during boot up. No action is taken on this input after the BMS has booted.

### <span id="page-26-1"></span>**Contactor Outputs**

Contactor output drivers are assigned to stack switching functions through configuration. Contactors are also configured as directional or non-directional. A directional contactor has a preferred direction for breaking current. The BMS will open any non-directional contactors or directional contactors aligned with stack current flow first. Directional contactors that are opposed to stack current flow will be opened after a small delay.

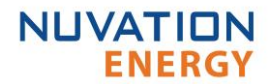

The following registers are used to configure contactor outputs. The index *n* is the zerobased index of the hardware contactor coil output.

## **stack\_contactor[n].enabled**

Set to 1 to enable the contactor

### **stack\_contactor[n].inverted**

- When set to 0, contactor is energized when assigned function value is 1
- When set to 1, contactor is energized when assigned function value is 0

### **stack\_contactor[n].address**

- Determines the function mapped to the contactor
- Set to @stack\_control.precharge\_switch\_state to function as pre-charge switch
- Set to @stack\_control.main\_switch\_state to function as main switch
- Set to @stack\_control.stack\_switch\_state to function as stack switch

### **stack\_contactor[n].direction**

- Set to 0 for a non-directional contactor that breaks any current
- Set to 1 for a directional contactor that breaks charge current
- Set to 2 for a directional contactor that breaks discharge current

#### **stack\_contactor[n].delay**

- Time to wait before opening the contactor in the non-preferred direction
- This is typically in the range of 50-100ms

For advanced applications, contactor outputs may be configured to be driven from any Boolean register within the BMS.

#### <span id="page-27-0"></span>**Digital Outputs**

The most commonly used digital output functions are:

- Charge current enable a control signal that is asserted when charge limits are nonzero
- Discharge current enable a control signal that is asserted when discharge limits are non-zero
- Overall safe state a safety signal that is asserted when no faults are present within the system
- Trigger state a trigger signal for external devices that is asserted when a specific trigger within the system is tripped

Digital output pins are assigned through the following configuration registers. The index *n* is the zero-based index of the digital input hardware pin.

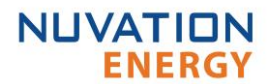

### **sc\_gpo[n].enabled**

Set this to 1 to enable the output

### **sc\_gpo[n].inverted**

- When set to 0, GPO output switch is *closed* when assigned function value is 0
- When set to 1, GPO output switch is *closed* when assigned function value is 1

### **sc\_gpo[n].address**

• Determines the function mapped to output

The configuration settings for the most common functions are illustrated in the table below.

<span id="page-28-1"></span>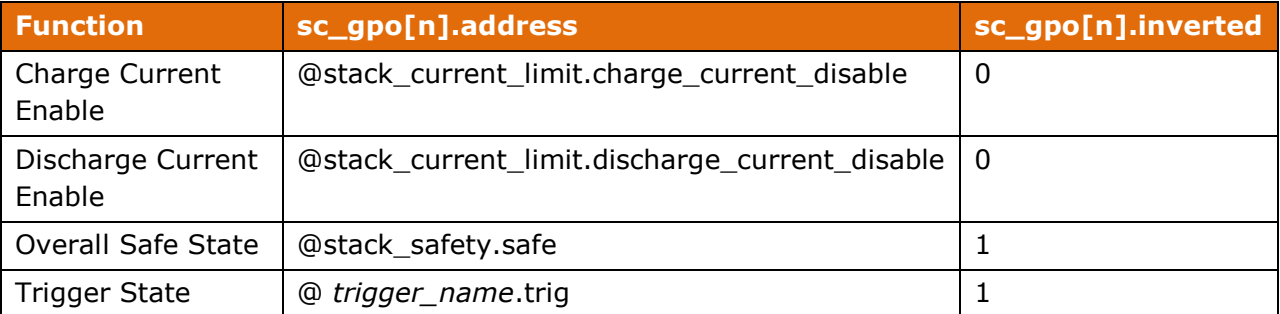

## **Table 14: Common GPO Pin Assignments**

For advanced applications, digital outputs may be configured to be driven from any Boolean register within the BMS.

### <span id="page-28-0"></span>**Digital Inputs**

The most commonly used digital input functions are:

- Clear faults hardware input to clear any latched fault conditions
- Connect request request to connect the battery stack to the DC bus

Digital input pins are assigned through the following configuration registers. The index *n* is the zero-based index of the digital input hardware pin.

### **sc\_gpi[n].enabled**

When set to 1, the state of the input pin is propagated to the destination register address

## **sc\_gpi[n].inverted**

- When set to 0, GPI input value is 1 if hardware GPI is asserted
- When set to 1, GPI input value is 0 if hardware GPI is asserted

### **sc\_gpi[n].address**

The destination register address to populate with the state of the input pin

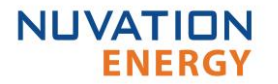

### **sc\_gpi[n].rising\_edge\_triggered**

When set to 1, the input value will be populated to the destination upon detection of a rising edge

### **sc\_gpi[n].falling\_edge\_triggered**

• When set to 1, the input value will be populated to the destination upon detection of a falling edge

If the input is configured as neither rising nor falling edge triggered, the input value is continuously populated into the destination address.

The configuration settings for the most common functions are illustrated in the table below.

<span id="page-29-2"></span>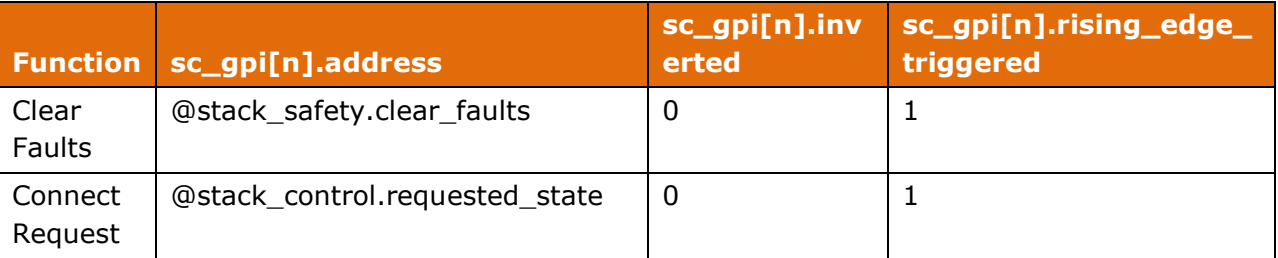

### **Table 15: Common GPI Pin Assignments**

For advanced applications, digital inputs may be configured to drive any Boolean register within the BMS.

# <span id="page-29-0"></span>Protocol Settings

The Low-Voltage Battery Controller supports the following interfaces for connection with external systems:

- 10/100 Ethernet for Modbus TCP and Operator Interface connectivity
- CAN BUS
- RS-485 for Modbus RTU

### <span id="page-29-1"></span>**CAN Bus**

Nuvation BMS™ uses a flexible CAN reporting implementation which maps BMS registers to CAN message identifiers. The external CAN protocol supports both individual and bulk reporting capabilities. Remote Transmission Requests (RTR) are not supported. The parameters for CAN are:

- Baud: 500 kbit/s
- CAN ID: 11-bit Identifier (Base frame format)
- CAN payload length: variable from 1 byte to 8 bytes based on register size

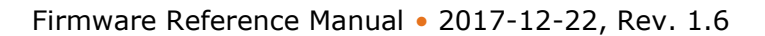

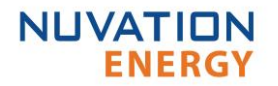

Up to 64 individual registers may be configured for periodic reporting by the BMS. Additionally, 4 configurable bulk report blocks are available for reporting repeating blocks of registers such as cell voltage and temperature.

The basic CAN configuration can be done with the components and registers described below.

### **sc\_canbus.enabled**

• A flag which enables the CAN bus interface. This must be set to 1 to enable CAN reporting.

### **sc\_canbus.errratewindow**

The time window to average communication errors over when calculating the error rate.

### **sc\_canbus.basecanaddress**

• The base CAN bus message ID. Messages are assigned sequential IDs starting at this value. Note that all reports starting at this base ID must fit into the 11-bit CAN bus message ID.

### **sc\_canbus.reportintervalus**

The periodic reporting period for CAN message broadcasts. A value of 500ms is recommended.

The standard configuration uses the following CAN reporting base settings:

### **Table 16: Standard Configuration for CAN Reporting**

<span id="page-30-0"></span>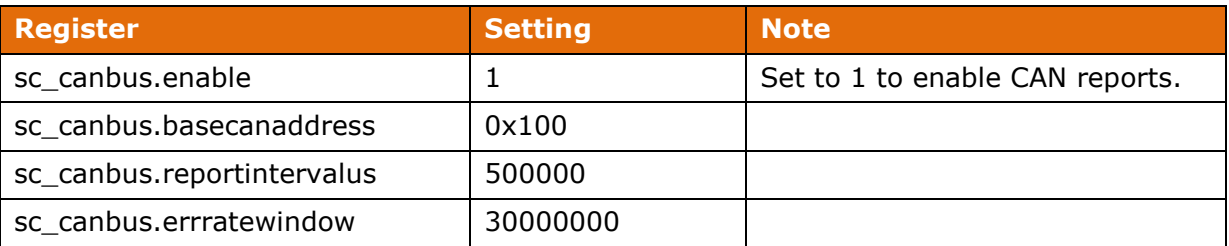

### *Individual Register Reporting*

Nuvation BMS™ has a standard set of reported registers that covers common use cases suitable for most systems. The addresses of the 64 registers associated with this reporting are configured in the following registers.

## **sc\_canbus\_rpt[0:63].address**

The register address of a value to report over CAN bus. A value of 0 disables the associated message from being broadcast.

These reports are ordered and will have sequential CAN IDs starting at "sc\_canbus.basecanaddress". A standard configuration for CAN reporting of individual registers uses the following settings:

## **Table 17: Standard Configuration for Individual Register CAN Reporting**

<span id="page-31-0"></span>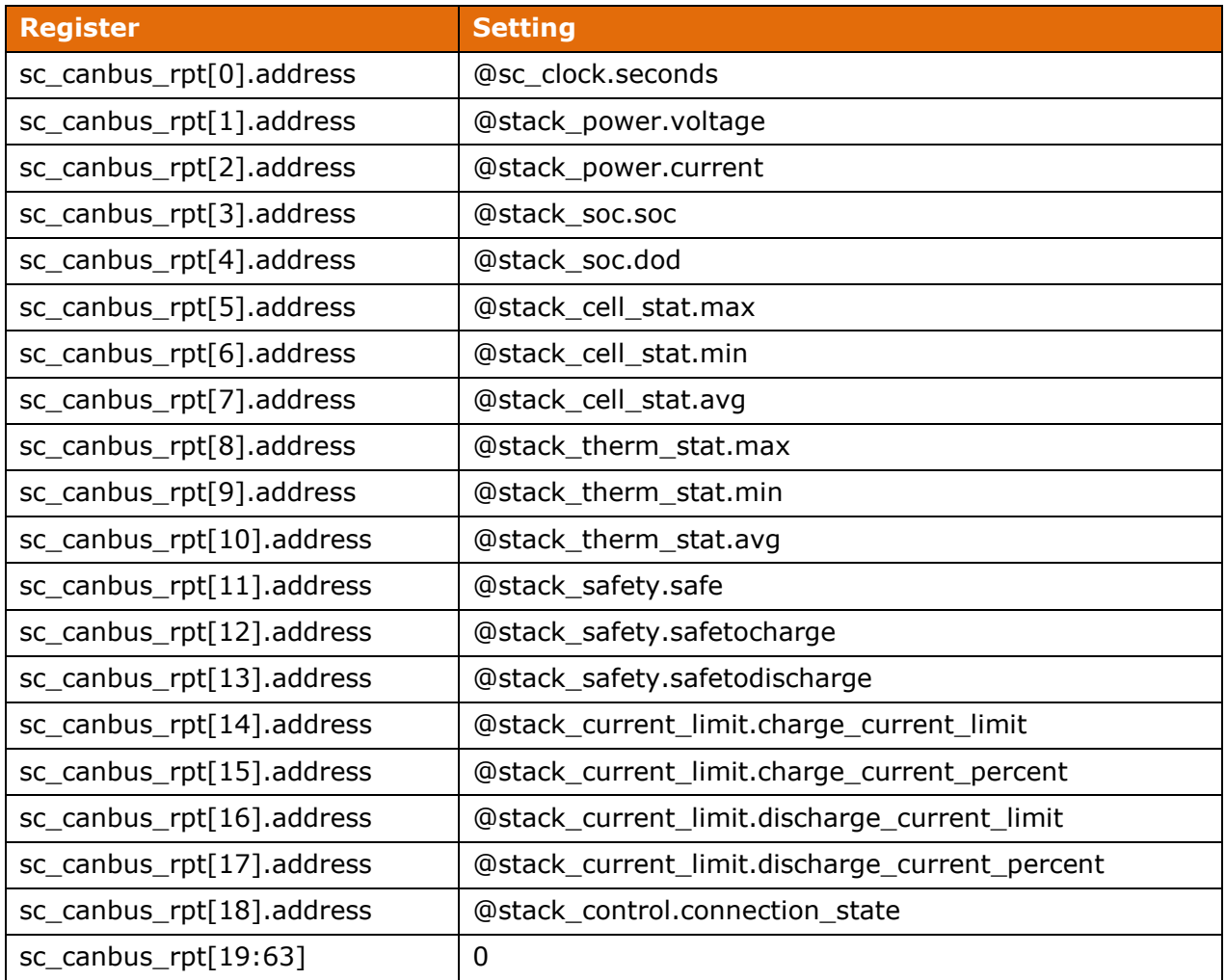

With "sc\_canbus.basecanaddress =  $0x100$ ", the above configuration would result in the following CAN message IDs:

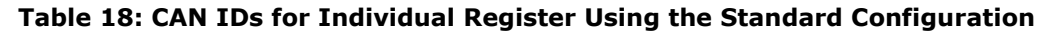

<span id="page-31-1"></span>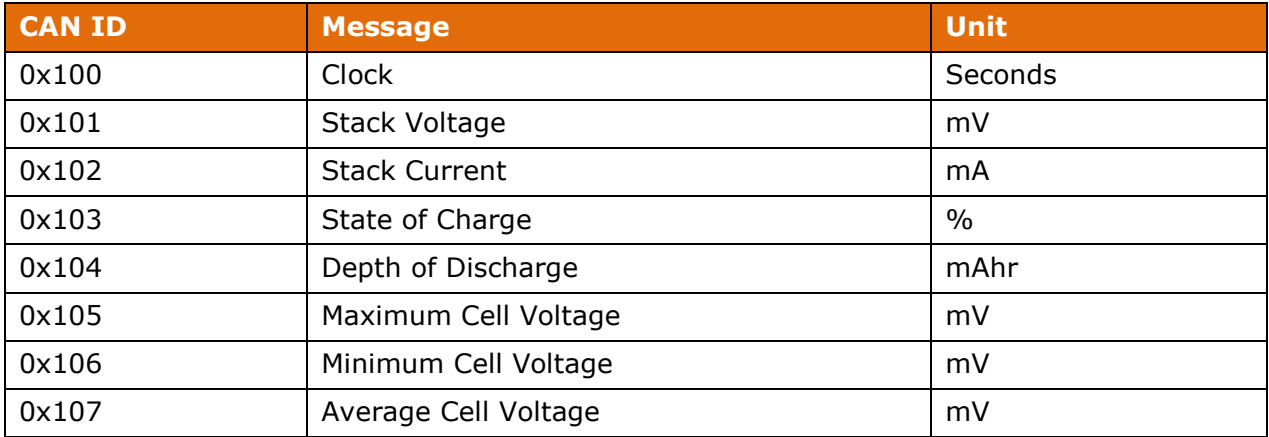

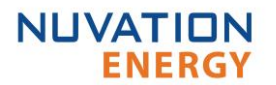

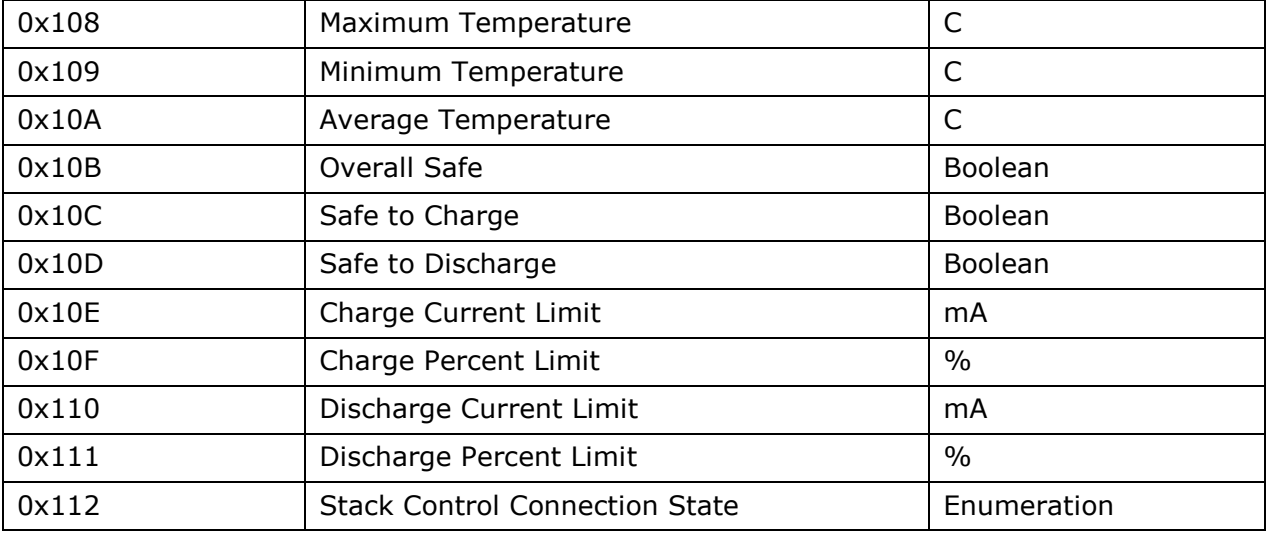

### *Bulk Register Reporting*

In addition to individual register reporting, 4 configurable bulk report blocks are available for reporting repeating blocks of registers such as cell voltage and temperature.

From the receiver's point of view, there is no difference between a message for individual registers and a message for bulk registers. The main difference is in the configuration.

Repeating blocks of CAN bus messages are configured using the following registers.

### **sc\_canbus\_bulkrpt[0:3].baseaddress**

• The register address to start bulk reading from. A value of 0 disables the associated messages from being broadcast.

### **sc\_canbus\_bulkrpt[0:3].baseenableaddress**

The register address used to enable transmission of a CAN message.

### **sc\_canbus\_bulkrpt[0:3].offset**

The offset to add to the base addresses between each read.

#### **sc\_canbus\_bulkrpt[0:3].numtoread**

The number of registers to read and report in total for this bulk report.

The messages for bulk reports are ordered and will have sequential CAN IDs. The first bulk report (associated with "sc\_canbus\_bulkrpt[0]") uses CAN IDs starting at " $sc$  canbus.basecanaddress  $+ 64$ ". The next bulk report (associated with "sc\_canbus\_bulkrpt[1]") uses CAN IDs starting at "sc\_canbus.basecanaddress +  $64 +$ sc\_canbus\_bulkrpt[0].numtoread".

Changing "sc\_canbus\_bulkrpt[n].numtoread" shifts the CAN IDs of the subsequent bulk reports ("sc\_canbus\_bulkrpt[n+1]", ..., "sc\_canbus\_bulkrpt[3]").

A standard configuration for CAN reporting of bulk registers uses the following settings (for a system with only one set of cells and thermistors)

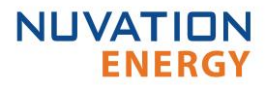

# **Table 19: Standard Configuration for Bulk Register CAN Reporting**

<span id="page-33-0"></span>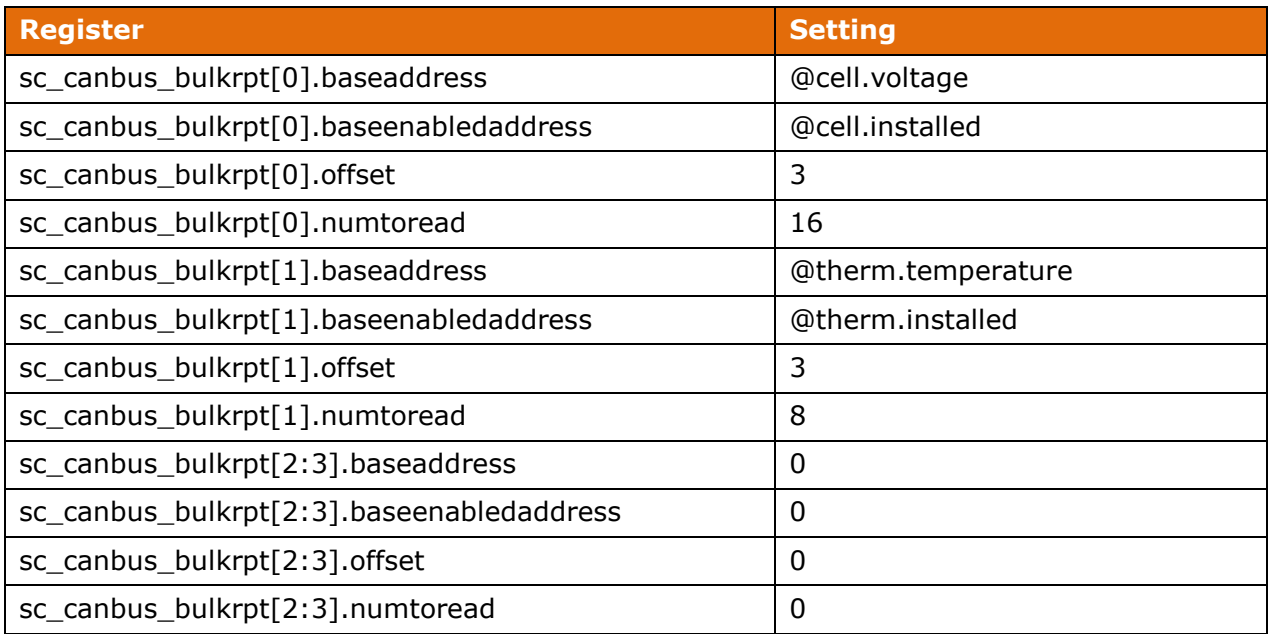

With "sc\_canbus.basecanaddress =  $0x100$ ", the above configuration would result in the following CAN message IDs:

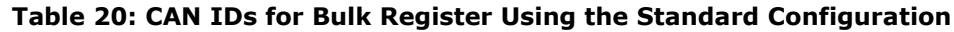

<span id="page-33-1"></span>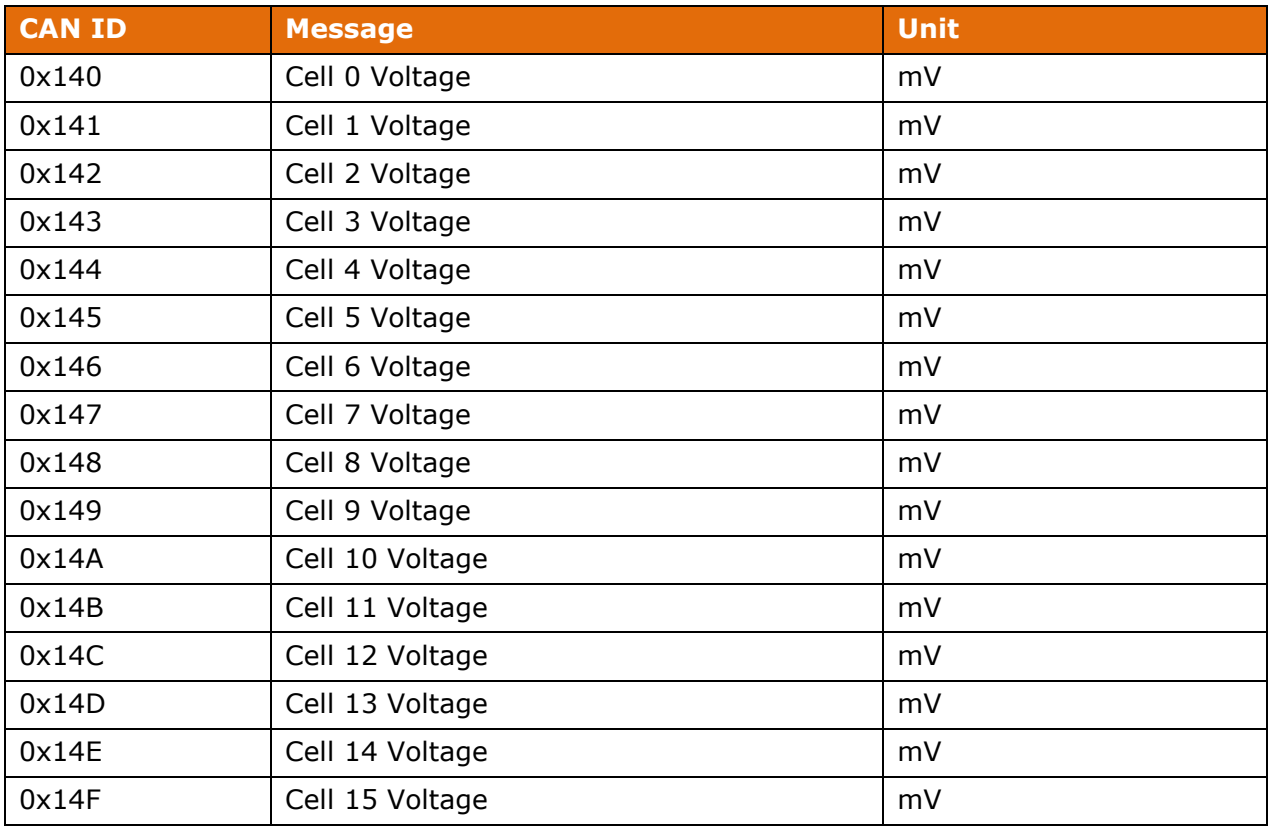

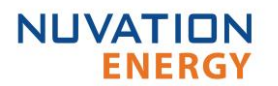

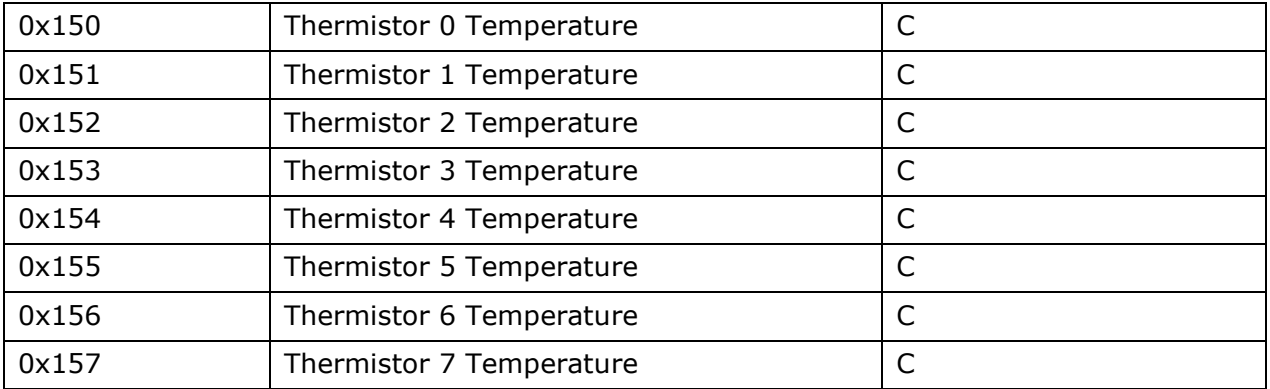

Some repeating blocks of registers may have instances whose addresses are not immediately adjacent, due to provisioning of registers for systems with a higher channel count. For example, in a system with two sets of 12 cells, each set of registers may span 16 register blocks. In this scenario, "sc\_canbus\_bulkrpt[0:3].numtoread" should be set to 32, not 24.

"sc\_canbus\_bulkrpt[0:3].numtoread" should be a multiple of 16 for bulk registers associated with cells regardless of "cell[0:799].installed".

"sc\_canbus\_bulkrpt[0:3].numtoread" should be a multiple of 8 for bulk registers associated with thermistor regardles of "therm[0:399].installed".

A system with two sets of 12 cells and two sets of 8 thermistors would have "sc\_canbus\_bulkrpt[0].numtoread =  $32"$  and "sc\_canbus\_bulkrpt[1].numtoread =  $16"$ .

With this modification, the above configuration would result in the following CAN message IDs:

<span id="page-34-0"></span>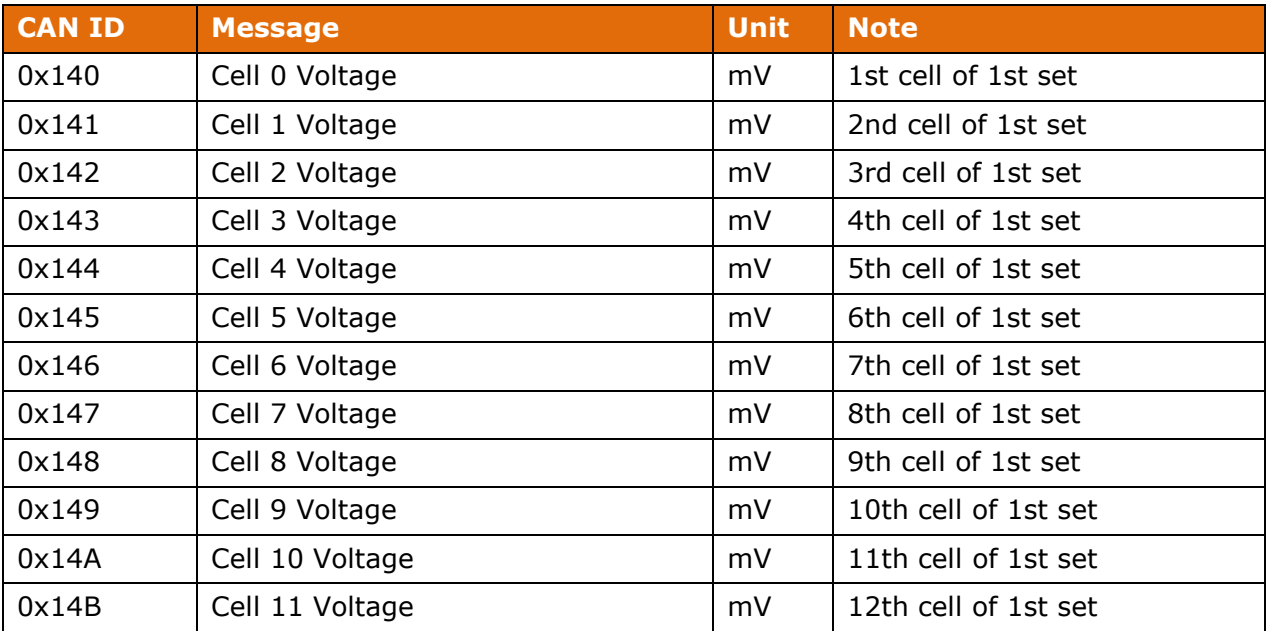

## **Table 21: CAN IDs for Bulk Register Using the Standard Configuration**

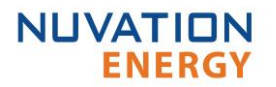

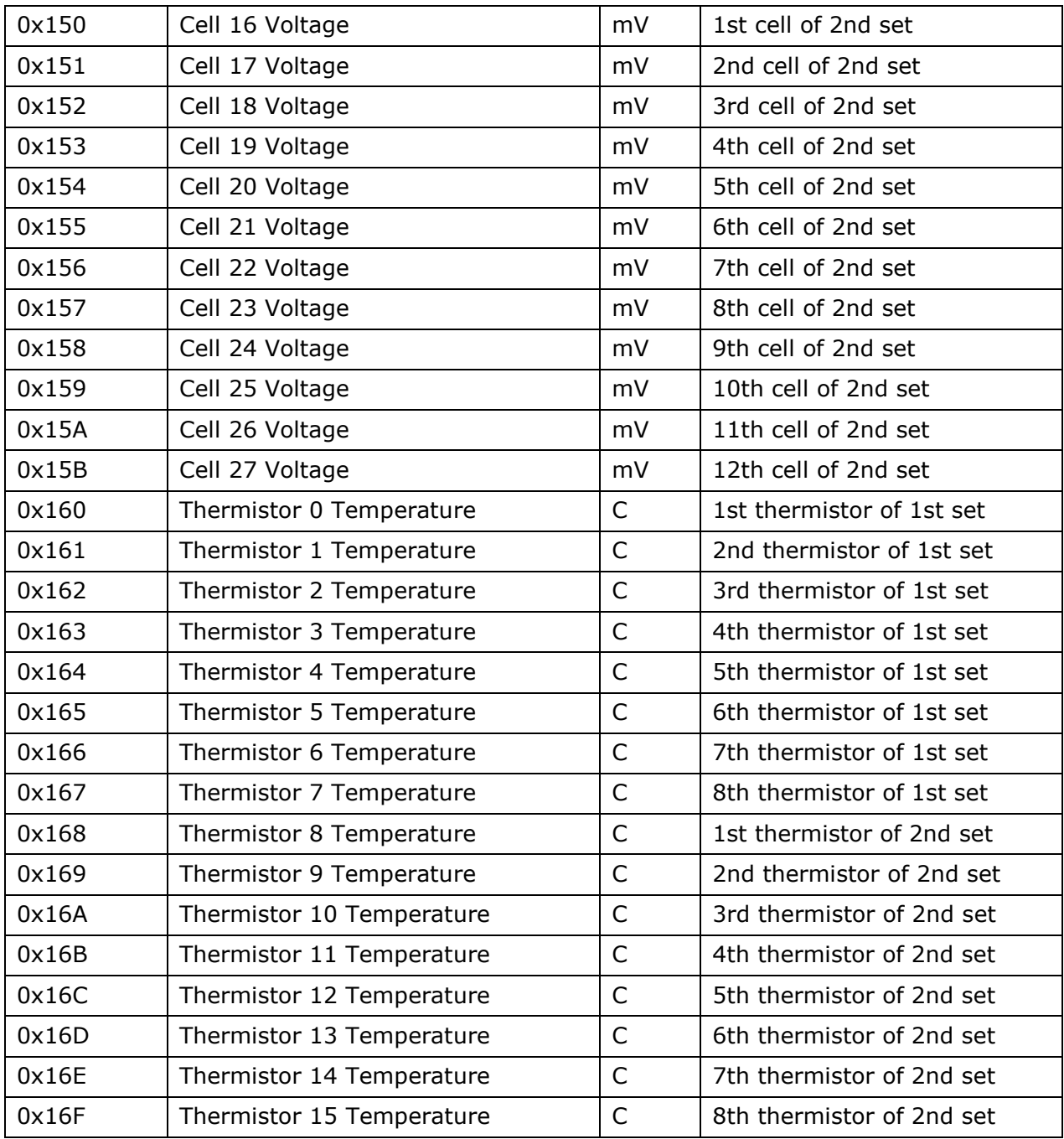

*Special Application Note: Conditional Message Transmission*

In some cases, it may be desirable to only broadcast a message when a certain condition is true. For example, an application may require that a message be broadcast when a GPI is set. This can be achieved by utilizing bulk reporting and setting "sc\_canbus\_bulkrpt[0].baseenabledaddress" to the same thing as

"sc\_canbus\_bulkrpt[0].baseaddress". For example, the following configuration would result in Nuvation BMS™ only transmitting a message when GPI[0] is 1:

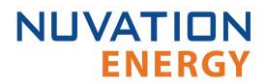

### **Table 22: Special Application of Bulk CAN Reporting**

<span id="page-36-3"></span>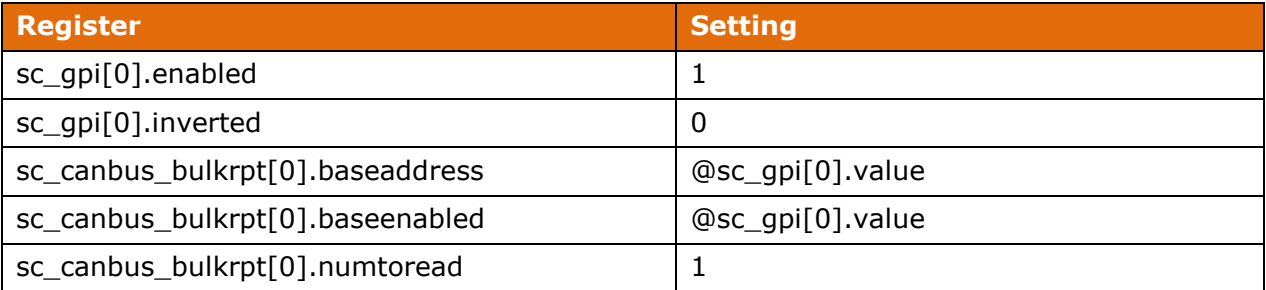

#### <span id="page-36-0"></span>**RS-485 Modbus RTU**

The slave device address used by the BMS for Modbus RTU may be customized as required.

### **sc\_modbus\_rtu.device\_address**

Set to the desired Modbus RTU slave device address

# <span id="page-36-1"></span>Measurement Calibration

The Low-Voltage Battery Controller provides calibration settings which allow the system to be fine-tuned for integration with a variety of measurement sensors. The pre-set values that ship with the BMS can be adjusted as required.

### <span id="page-36-2"></span>**Thermistor Calibration**

Nuvation BMS™ can be configured to use any thermistor. A transfer function that converts measured voltage into temperature must be determined and configured for the particular thermistor in use.

A sixth-order polynomial is used within the BMS to model this transfer function:

 $T(v) = COEFF_0 + COEFF_1(v) + COEFF_2(v)^2 + COEFF_3(v)^3 + COEFF_4(v)^4 + COEFF_5(v)^5 + COEFF_6(v)^6$ 

### **stack\_therm\_poly.coeff0**

Set to COEFF\_0 (Floating-point value)

### **stack\_therm\_poly.coeff1**

Set to COEFF\_1 (Floating-point value)

### **stack\_therm\_poly.coeff2**

Set to COEFF\_2 (Floating-point value)

### **stack\_therm\_poly.coeff3**

Set to COEFF\_3 (Floating-point value)

### **stack\_therm\_poly.coeff4**

Set to COEFF\_4 (Floating-point value)

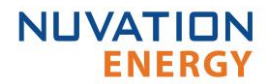

### **stack\_therm\_poly.coeff5**

Set to COEFF\_5 (Floating-point value)

### **stack\_therm\_poly.coeff6**

Set to COEFF\_6 (Floating-point value)

The thermistor voltage is read by a 10k pull-up to 3.00V. The first step in calculating coefficients for a thermistor is to create a table in Microsoft Excel™ or equivalent spreadsheet application with the following columns:

<span id="page-37-1"></span>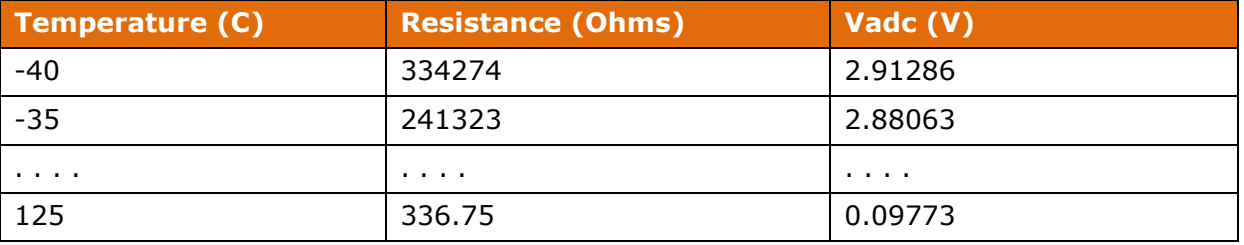

### **Table 23: Example Thermistor Voltage Table**

Temperature and resistance values are taken from the datasheet of the thermistor. Vadc is calculated using the following formula:

$$
V_{\text{adc}} = 3.0*(\text{Resistance} / (\text{Resistance} + 10000))
$$

Using the line plot feature, create a graph of Vadc vs Temperature and turn on the trend line. Then modify the trend line to be a 6th order polynomial type, and display the equation on the chart. The equation will look like:

*T*(*V*) = 151.68 + ( − 352.94)*V* + 549.33*V*<sup>2</sup> + ( − 482.08)*V*<sup>3</sup> + 223.69*V*<sup>4</sup> + ( − 51.518)*V*<sup>5</sup> + 4.5693*V*<sup>6</sup>

These polynomial coefficients can then be used to configure the BMS for this thermistor.

### <span id="page-37-0"></span>**Stack Current Calibration**

Current measurements are made using a current sensing analog front end that may be configured for a wide range of current shunt resistances.

### *Current Shunt Calibration*

Calibration of current readings is implemented according to the following formula that converts ADC readings into a current:

*I*(*currentadc*) = *multiplier*(*currentadc* ⁄ *divider*)

The multiplier and divider are set in configuration as follows.

### **pi\_afe\_iadc.multiplier**

- Calculated calibration setting
- Set as per current shunt selection

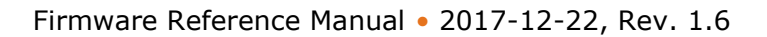

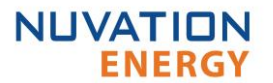

### **pi\_afe\_iadc.divider**

- Calculated calibration setting
- Set as per current shunt selection

Calculating an appropriate multiplier and divider is best illustrated through an example. Assume a 5mOhm current shunt is chosen that will have 50mV across its terminals at 10A. This voltage across the shunt at 10A will be used to determine the multiplier and divider.

The first step is to calculate the conversion factor between the measured voltage and the calculated current value using the following equation:

$$
a = current / ((V_{adc} / 300)^*2^{31})
$$

In this example, the conversion factor is 0.000027939 (10000mA and Vadc is 50mV).

The next step is to express this factor according to the following equation:

### *a* = *MULTIPLIER* ⁄ *DIVIDER*

The best approach is to use the divider to achieve the desired precision and then use the multiplier to achieve the desired accuracy, keeping in mind that both values must be expressed as integers. In this case, the divider we will start with is 10000000 and the multiplier will then be 279.

Additional work can still be done to refine these values. Searching for more accurate multipliers and dividers through a spreadsheet or trial and error can reduce rounding error. For example a divider of 111000 and a multiplier of 31 are more accurate by a decimal place than the previous values. Running experimental calibration using an external tool to measure current (such as a multimeter) provides the best estimate.

## **Attention!**

For older versions of firmware, specifically versions before 4.58.0, these settings were different. To migrate multiplier/divider settings from before 4.58.0 to later versions, ensure the multiplier is reduced by a factor of 256. For example: if the old multiplier was 1024, the new multiplier should be  $1024/256 = 4$ .

### *Charge Deadband Setting*

In addition to calibrating current readings, it is also necessary to define the deadband that will be used to determine whether the battery stack is charging, discharging, or at rest (holding).

### **stack\_charge\_status.hold\_current**

- The battery stack is considered at rest unless absolute value of current exceeds this threshold
- Set as required by application (typically 5-15 mA)

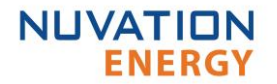

While this threshold is used to qualify certain aspects of SOC estimation, Coulomb counting takes place continuously regardless of the configured hold current value. Other functions that require knowledge of the charge or discharge state of the stack (e.g. the thermistor temperature thresholds) also make use of this threshold.

### <span id="page-39-0"></span>**Stack Voltage Calibration**

Stack voltage measurements are made using a voltage sensing analog front end that must be configured for the Low-Voltage Battery Controller. Calibration operates according to the following formula that converts an ADC reading to a voltage:

*V*(*voltageadc*) = *MULTIPLIER*(*voltageadc* ⁄ *DIVIDER*)

The multiplier and divider are set in configuration as follows.

## **pi\_afe\_vadc.multiplier**

Set to -1 for LV BC Default Calibration

### **pi\_afe\_vadc.divider**

Set to 28436 for LV BC Default Calibration

While these defaults are likely acceptable for most applications, the calibration can be finetuned as needed for particular situations.

### **Attention!**

For older versions of firmware, specifically versions before 4.58.0, these settings were different. To migrate multiplier/divider settings from before 4.58.0 to later versions, ensure the multiplier is reduced by a factor of 256. For example: if the old multiplier was 1024, the new multiplier should be  $1024/256 = 4$ .

# <span id="page-39-1"></span>Hardware Settings

A number of hardware-specific firmware settings are required to configure your Nuvation Low-Voltage BMS™ for operation. In most cases, these settings should be left at the recommended defaults. However, they may be modified for specialized applications.

### <span id="page-39-2"></span>**Battery Controller Selection**

The following configuration registers must be set as per the Battery Controller variant in use for your application.

### **sc\_linkbus.softwareid**

- Selection of Battery Controller variant
- Set to 1 for NUV300-BC-16
- Set to 0 for NUV300-BC-12

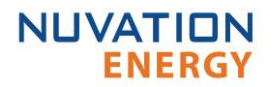

### **sc\_linkbus.cicount**

• Set to 1 for NUV300-BC-16 and NUV300-BC-12

### **sc\_linkbus.power\_mode**

• Set to 2 for NUV300-BC-12 and NUV300-BC-16

### <span id="page-40-0"></span>**LinkBus Scan Period**

In systems that make use of a single wiring harness to both measure cell voltage as well as bleed off passive cell balancing current, it is not possible to make accurate voltage measurements while simultaneously balancing cells. To ensure accurate measurement, balancing current flow must stop before measurement can start (and any transient effects associated with that current flow must be allowed to settle). This means that passive balancing has some duty cycle that is less than 100% in practical systems.

Control of the passive balancing circuitry is closely associated with LinkBus timing as well as the scan period. The LinkBus has a configurable settling period for balancing that corresponds to the amount of time balancing is left off before voltage measurements are taken.

### **sc\_linkbus.scan\_period**

- Measurement period for cell voltages.
- This is typically set to 1 second.

### **sc\_linkbus.balance\_settle\_period**

- Settling period during which balancing is disabled before cell voltage measurement.
- This is typically set to 50-100 milliseconds.

For most systems, values between 50-100ms will yield accurate, stable measurements. If this is coupled with a scan period of 1000ms, balancing duty cycles above 90% are achievable.

For some applications, it may be desirable to de-rate the effective passive balancing current by increasing the balancing settling period as a way to decrease the balancing duty cycle. If the balancing settling period is increased beyond the scan period, the actual scan rate of the system will start to decrease below the configured value. If this is increased too far, the reduced scan period will eventually trip the LinkBus scan rate watchdog, putting the system into the fault state.

### <span id="page-40-1"></span>**Fault Pilot Signal**

The Fault Pilot signal is used to open the contactors through a secondary control path in the case of a fault condition. When the system is unsafe, the Fault Pilot signal should be suppressed to guarantee the contactor coils are de-energized, regardless of the state of the coil control software.

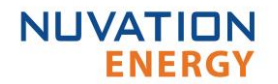

Most applications should drive this signal from a delayed version of the overall fault state of the BMS. This small delay is necessary to allow for the opening of directional contactors according to any delays configured as part of the [Contactor Outputs.](#page-26-1)

The fault state delay is configured using the following trigger with hysteresis.

### **stack\_delayed\_fault\_state.thresh**

• Set to 0

### **stack\_delayed\_fault\_state.time\_hyst**

Set according to application (typically, this should not be above 100ms)

### **stack\_delayed\_fault\_state.end\_time\_hyst**

Set to 0

The Fault Pilot signal is controlled through one of the [Digital Outputs.](#page-27-0)

### **sc\_gpo[4].enabled**

Set to 1 to enable Fault Pilot signal

### **sc\_gpo[4].inverted**

Set to 0 so the Fault Pilot is suppressed when the system is unsafe

### **sc\_gpo[4].address**

• Set to @stack\_delayed\_fault\_state.trig

For advanced applications, the Fault Pilot signal may be configured to be driven from any Boolean register within the BMS.

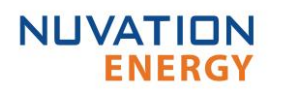

# <span id="page-42-0"></span>Troubleshooting

# <span id="page-42-1"></span>Lost/Forgotten Battery Controller IP

If a Battery Controller has been configured with a static IP address and it has been forgotten, follow the steps below to recover it.

### <span id="page-42-2"></span>**Wireshark (Windows/Linux)**

- 1. Download/install Wireshark on a PC [\(https://www.wireshark.org/\)](https://www.wireshark.org/)
- 2. Connect the PC directly to the Battery Controller Ethernet
- 3. Start a Wireshark capture on the network interface connected to the Battery Controller
- 4. In the 'filter' field, enter in arp.isgratuitous and press enter
- 5. Either reboot the Battery Controller, or unplug/plug the Ethernet cable
- 6. The Battery Controller should send a 'Gratuitous ARP' on the Ethernet network. In Wireshark the 'Info' field looks like: Gratuitous ARP for <IP> (Request) where the <IP> is the address for the Battery Controller
- 7. Once that is complete, update the PC network settings to match the SC and connect the UI to re-configure

### <span id="page-42-3"></span>**Netdiscover (Linux only)**

- 1. Install netdiscover on a PC (on Debian based systems use: sudo apt install netdiscover)
- 2. Plug the PC directly into the Battery Controller Ethernet port
- 3. Run sudo netdiscover -i <interface> -p where <interface> is the network interface connected to the Battery Controller
- 4. Either reboot the Battery Controller, or unplug/plug the Ethernet cable
- 5. The Battery Controller address and MAC will show up in netdiscover once an ARP packet is sent
- 6. Once that is complete, update the PC network settings to match the SC and connect the UI to re-configure

43 DISCLAIMER: From time to time Nuvation Energy will make updates to the Nuvation BMS™ in response to changes in available technologies, client requests, emerging energy storage standards and other industry requirements. The product specifications in this document therefore, are subject to change without notice.